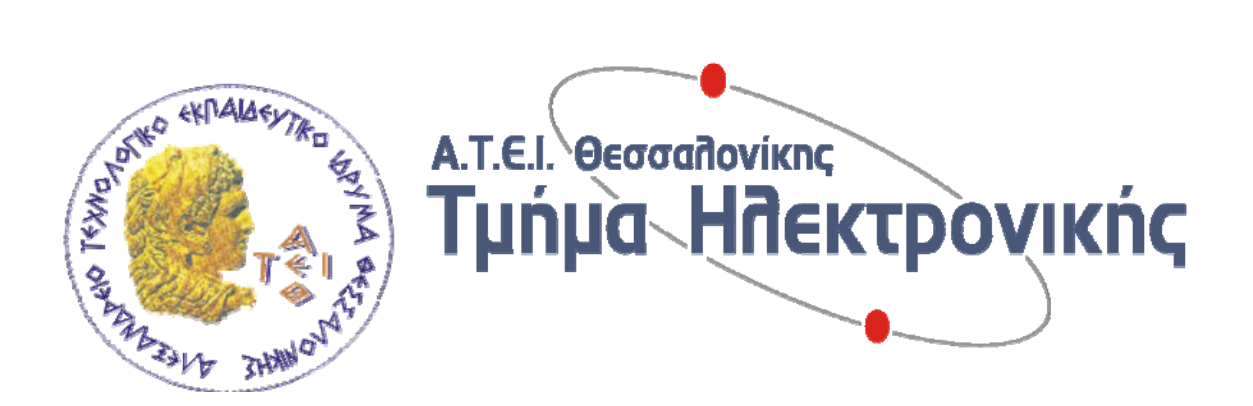

# **ΑΝΙΧΝΕΥΣΗ ΒΛΑΒΩΝ ΑΥΤΟΚΙΝΗΤΟΥ ΜΕ ΧΡΗΣΗ ΤΟΥ ΣΥΣΤΗΜΑΤΟΣ OBD**

# **ΠΤΥΧΙΑΚΗ ΕΡΓΑΣΙΑ**

# **ΚΑΝΑΚΗΣ ΔΗΜΗΤΡΙΟΣ - ΠΑΡΑΣΧΟΣ**

**Επιβλέπων: Β. Βάσσιος** 

**Θεσσαλονίκη, Φεβρουάριος 2010** 

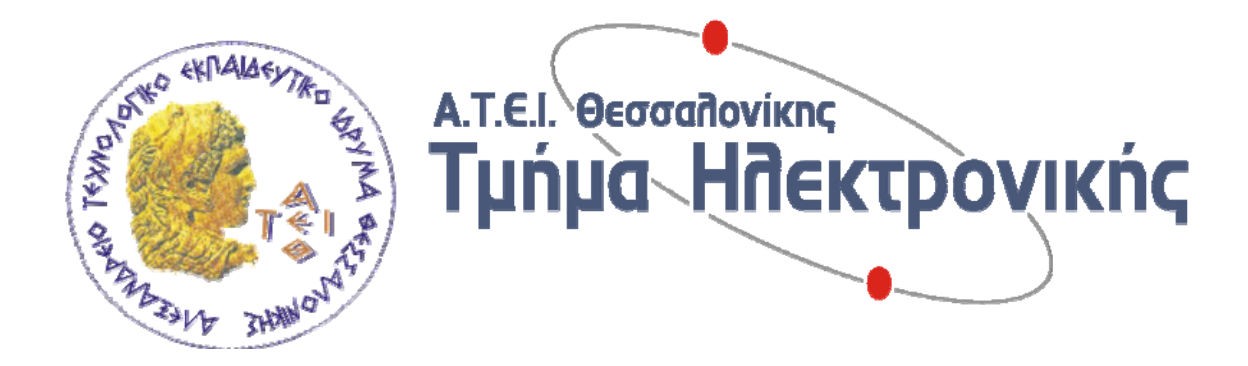

# **ΑΝΙΧΝΕΥΣΗ ΒΛΑΒΩΝ ΑΥΤΟΚΙΝΗΤΟΥ ΜΕ ΧΡΗΣΗ ΤΟΥ ΣΥΣΤΗΜΑΤΟΣ OBD**

# **ΠΤΥΧΙΑΚΗ ΕΡΓΑΣΙΑ**

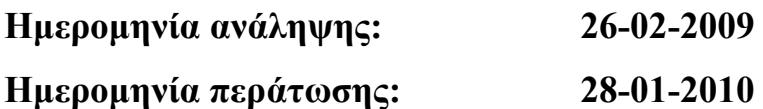

# **ΚΑΝΑΚΗΣ ΔΗΜΗΤΡΙΟΣ - ΠΑΡΑΣΧΟΣ**

**Επιβλέπων: Β. Βασσιος** 

**………………** 

**Θεσσαλονίκη, Φεβρουάριος 2010**

………………….

# **ΚΑΝΑΚΗΣ ΔΗΜΗΤΡΙΟΣ - ΠΑΡΑΣΧΟΣ**

# **Copyright © ΚΑΝΑΚΗΣ ΔΗΜΗΤΡΙΟΣ - ΠΑΡΑΣΧΟΣ Υπεύθυνη Δήλωση**:

Βεβαιώνω ότι είμαι συγγραφέας αυτής της πτυχιακής εργασίας και ότι κάθε βοήθεια την οποία είχα για την προετοιμασία της, είναι πλήρως αναγνωρισμένη και αναφέρεται στην πτυχιακή εργασία. Επίσης έχω αναφέρει τις όποιες πηγές από τις οποίες έκανα χρήση δεδομένων, ιδεών ή λέξεων, είτε αυτές αναφέρονται ακριβώς είτε παραφρασμένες. Επίσης βεβαιώνω ότι αυτή η πτυχιακή εργασία προετοιμάστηκε από εμένα προσωπικά ειδικά για τις απαιτήσεις του προγράμματος σπουδών του Τμήματος Ηλεκτρονικής Α.Τ.Ε.Ι. Θεσσαλονίκης.

Θα ήθελα να ευχαριστήσω τον καθηγητή μου Β. Βάσσιο για την βοήθεια που μου έδωσε και την δυνατότητα να εκπονήσω την παρούσα πτυχιακή εργασία σε ένα ενδιαφέρον τομέα των ψηφιακών.

Κανάκης Δημήτριος - Παράσχος

Φεβρουάριος 2010

# **Περίληψη**

Στην παρούσα εργασία ερευνήσαμε το πώς θα μπορούσαμε να ανιχνεύσουμε πιθανές βλάβες στα ηλεκτρονικά συστήματα του αυτοκινήτου. Έτσι μελετήσαμε το πώς θα επικοινωνήσουμε με τον εγκέφαλο του οχήματος, στον οποίο ελέγχονται όλα τα ηλεκτρονικά συστήματα του οχήματος, και καταγράφεται οποιαδήποτε μη σωστή λειτουργία αυτών. Είδαμε, ποιόν εξοπλισμό χρειαζόμαστε για την συνδεσμολογία ενός διαγνωστικού κυκλώματος, καθώς και τα πρωτόκολλα που θα πρέπει να υποστηρίζει αυτό ώστε να μπορεί να επικοινωνήσει με τον εγκέφαλο του οχήματος. Έπειτα περάσαμε στην κατασκευή του κυκλώματος αυτού το οποίο σε συνδυασμό με τη χρήση ενός ηλεκτρονικού υπολογιστή θα μπορεί να λαμβάνει και να στέλνει δεδομένα στον εγκέφαλο του αυτοκινήτου. Τέλος χρησιμοποιώντας το πρόγραμμα Scanmaster προχωρήσαμε στη διάγνωση ενός οχήματος νέας τεχνολογία που τηρεί τις προαπαιτούμενες προδιαγραφές.

# **Summary**

In this research we investigate how we could trace possible malfunction in the electronic system of the car. So we study how to communicate with the engine control unit (ECU) of the vehicle, where they are controlled all the electronics system of the vehicle, and records any wrong action of those. We saw what accoutrements we need for the connection of a diagnostic circuit, and also the protocols which it should support so it can communicate with the ECU of the vehicle. Afterwards we passed at the construction of this circuit that combined with a personal computer it could receive and send data in the ECU of the vehicle. Finally using the program Scanmaster we did a diagnosis of a vehicle of new technology that meets the precondition specifications.

# **Περιεχόμενα**

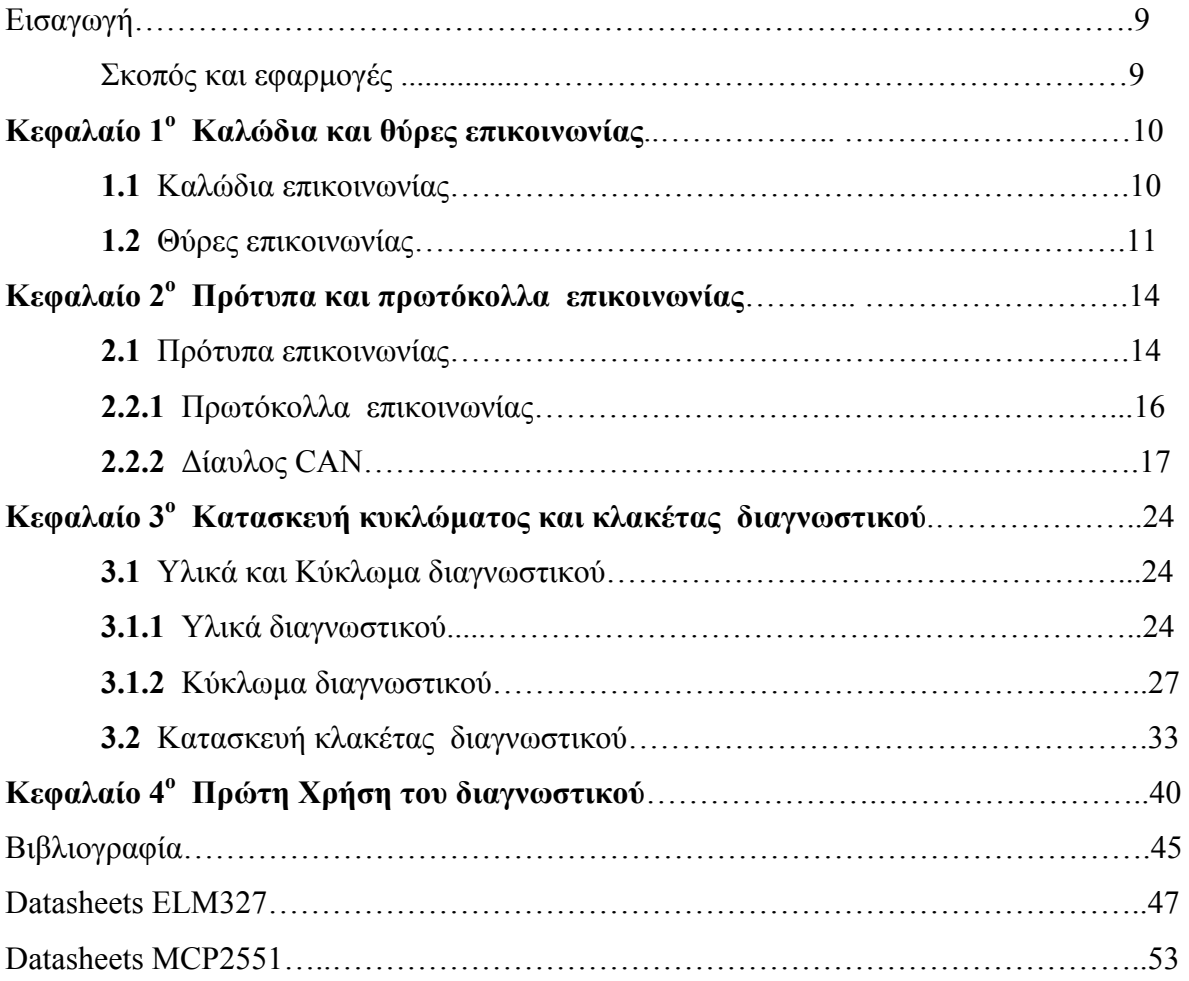

# **Εισαγωγή**

**Σκοπός και εφαρμογές.** 

Όλα τα σύγχρονα αυτοκίνητα είναι παραγεμισμένα με ηλεκτρονικά εξαρτήματα. Αυτό βέβαια είναι καλό μέχρις όμως κάτι να πάει στραβά οπότε είμαστε πλέον εγκαταλελειμμένοι στο έλεος του κάθε αντιπροσώπου.

Ένας συνηθισμένος οδηγός μπορεί σε κάποια στιγμή να παρατηρήσει ότι κάτι δεν πάει καλά με το αυτοκίνητο του. Όταν στο πίνακα οργάνων του αυτοκινήτου ανάψουν κάποιες από τις ενδείξεις που δηλώνουν ότι υπάρχει κάποιο πρόβλημα. Σε ορισμένες μάλιστα περιπτώσεις τα ηλεκτρονικά του αυτοκινήτου αρχίζουν να μας μιλάνε, αρνούμενα πεισματικά να σταματήσουν. Άλλες φορές το πρόβλημα μπορεί να είναι κάπως ασαφές και δύσκολο να περιγράφει με λόγια στον μηχανικό. Παρότι το ενδεικτικό λαμπάκι της μηχανής ανάβει για να μας υποδείξει ότι κάτι δεν πάει καλά**,** δεν μας δίνει καμία περεταίρω πληροφορία σχετικά με την φύση του προβλήματος. Με πιο απλά λόγια, αυτό σημαίνει ότι θα πρέπει να κλείσουμε ένα ραντεβού με το εξουσιοδοτημένο συνεργείο. Εκτός όμως από όλα αυτά, πολλοί από τους ιδιοκτήτες οχημάτων θα ήθελαν απλά να γνωρίζουν περισσότερα πράγματα σε σχέση με τα ηλεκτρονικό-μηχανικά τεκταινόμενα στο όχημα τους. Το πρόβλημα βεβαία είναι πως μπορεί κανείς να βγάλει άκρη με τον χαμό των ηλεκτρονικών που υπάρχουν. Η πληροφορία που ζητάμε είναι κάπου εκεί αλλά το πρόβλημα έγκειται στο πως θα μπορέσουμε να την εξάγουμε.

# **Κεφαλαίο 1**

**Καλώδια σύνδεσης και θύρες επικοινωνίας**

## **1.1 Καλώδια σύνδεσης**.

Τα καλώδια που θα χρειαστούμε για την επικοινωνία με το όχημα είναι δυο και είναι τα εξής: ένα OBD-II cable και ένα serial cable. Αν δεν υπάρχει σειριακή θύρα στον υπολογιστή μας μπορούμε να χρησιμοποιήσουμε έναν μετατροπέα από σειριακής θύρας σε USB θύρας.

Το OBD-II cable είναι ένα καλώδιο J1962M σε DB9F δηλαδή μετατρέπει το βύσμα του οχήματος σε σειριακής θύρας. Το καλώδιο αυτό χρησιμοποιείται για τη συνδεσμολογία του οχήματος με την διαγνωστική συσκευή. Για το κατανοήσουμε καλύτερα μπορούμε να δούμε την εικόνα 1.1.

 $(15)$ 

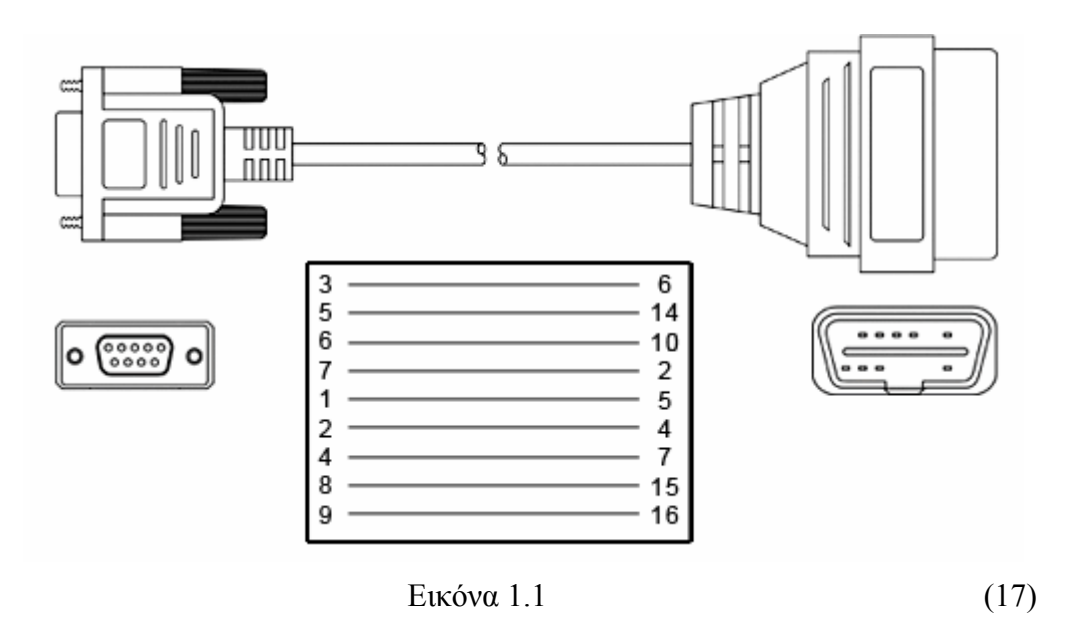

Το σειριακό καλώδιο που θα χρησιμοποιήσουμε θα είναι ένα DB9M σε DB9F δηλαδή ένα σειριακό καλώδιο από θηλυκό σε αρσενικό. Στην περίπτωση που ο υπολογιστής μας δεν διαθέτη σειριακή θύρα, τότε θα χρησιμοποιήσουμε έναν μετατροπέα DB9M σε USB. Ένα από τα δυο καλώδια όποιο από αυτά επιλέξουμε θα μας δώσει τη δυνατότητα να συνδέσουμε την διαγνωστική συσκευή με τον υπολογιστή μας.

## **1.2 Θύρες επικοινωνίας.**

Ξεκινώντας από το όχημα μας θα αναζητήσουμε την θύρα OBD-II. Πρόκειται για ένα βύσμα τύπου J1962F είναι μια θύρα που έχει 16pins. Το συγκεκριμένο βύσμα θα το εντοπίσουμε σε διάφορα σημεία μέσα στο όχημα. Για λόγους ευκολίας συνήθως οι κατασκευαστές τοποθετούν τη θύρα OBD-II κάτω από το τιμόνι λίγο πιο πάνω από τα πετάλια. Άλλες φορές την τοποθετούνε μέσα στην ασφαλειοθήκη όπου συνήθως βρίσκεται αριστερά κάτω όπως βλέπουμε το τιμόνι. Σε μερικά μοντέλα όμως μπορεί να βρίσκεται και κάτω από το σταχτοδοχείο.

(3, 11, 20.)

Στην εικόνα 1.2 μπορούμε να διακρίνουμε το παραπάνω βύσμα το οποίο βρίσκεται μέσα στην ασφαλειοθήκη της καμπίνας του αυτοκινήτου. Ενός Fiat Stilo μοντέλο 2003.

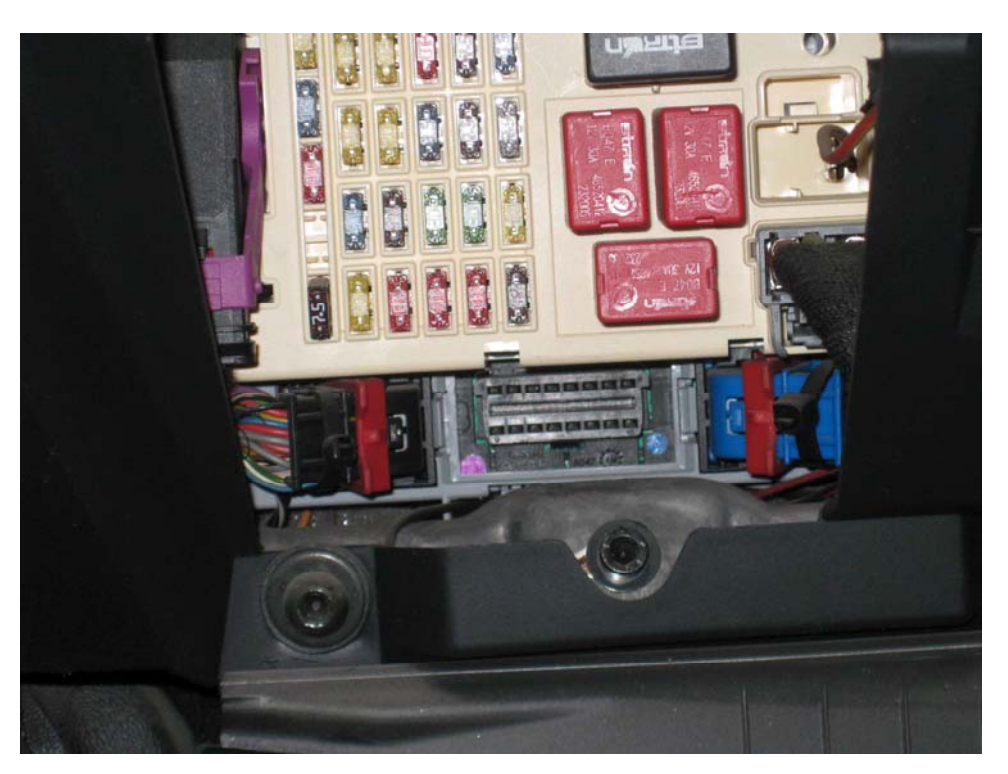

Εικόνα 1.2

Στην εικόνα 1.3 μπορούμε να δούμε τη συγκεκριμένη θύρα όπως επίσης και πληροφορίες σχετικά με τα pins που διαθέτει και ποιες πληροφορίες μεταφέρει το καθένα από αυτά. Τα υπόλοιπα pins που δεν επεξηγούνται στο παρακάτω σχήμα μένουν ασύνδετα.

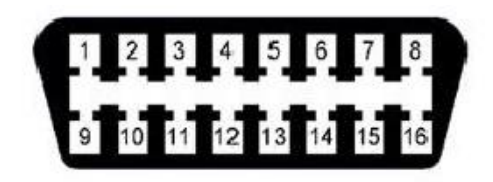

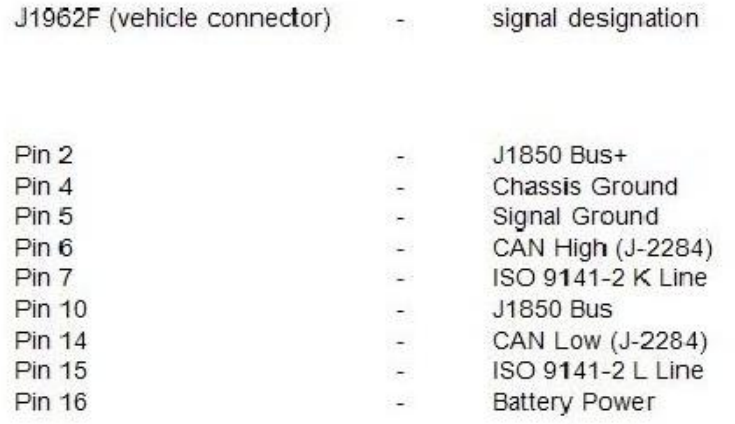

Εικόνα 1.3 (18)

Με το κατάλληλο καλώδιο που περιγράψαμε πιο πάνω φθάνουμε στο διαγνωστικό μας, το οποίο έχει δυο συριακές θύρες. Μια για την επικοινωνία με το όχημα και μια για την επικοινωνία με τον υπολογιστή μας. Στην περίπτωση που δεν μπορούμε να χρησιμοποιήσουμε σειριακό καλώδιο για την επικοινωνία με τον υπολογιστή μπορεί να γίνει χρήση κάποιου μετατροπέα σε άλλου τύπου όπως είναι η USB.

# **Κεφαλαίο 2**

**Πρότυπα και πρωτόκολλα επικοινωνίας.** 

## **2.1 Πρότυπα επικοινωνίας.**

Τα ηλεκτρονικά διαγνωστικά συστήματα αυτοκινήτου χρησιμοποιούνται στα οχήματα από την εποχή της εμφάνισης των ψηφιακών μονάδων διαχείρισης των κινητήρων (περίπου πριν από είκοσι χρόνια). Προκειμένου να γίνει περισσότερο αποδοτική η παρακολούθηση των αερίων καύσης, έχουν ήδη από το 1988 καταστεί υποχρεωτικά στις ΗΠΑ διάφορα συστήματα ΟΒD (on-board-diagnosis, διάγνωση επί του οχήματος). Το 1995 εμφανίστηκε σαν συνέχεια των προηγουμένων συστημάτων το OBD-2. Το συγκεκριμένο πρωτόκολλο το οποίο είχε ήδη τυποποιηθεί μεταξύ των διαφόρων κατασκευαστών αυτοκινήτων, χρησιμοποιήθηκε από την επιτροπή της ευρωπαϊκής ένωσης σαν βάση για την σύνταξη ενoς αντίστοιχου ευρωπαϊκού κανονισμού, αποτέλεσμα του οποίου είναι η υποχρέωση όλων των ευρωπαίων κατασκευαστών να ενσωματώσουν μία ενοποιημένη διαγνωστική μονάδα η οποία καθιστά τα βασικά διαγνωστικά συστήματα που ήδη υπάρχουν στα οχήματά τους συμβατά μεταξύ τους, ενώ τους υποχρεώνει επίσης να δημοσιεύσουν και όλη την σχετική τεκμηρίωση. Η παρουσία του συστήματος EOBD (European on-board-diagnosis) είναι υποχρεωτική για όλα τα οχήματα της ευρωπαϊκής ένωσης σε όλα τα νέα οχήματα από το 2002 για τους βενζινοκινητήρες και από το 2003 για τους πετρελαιοκινητήρες. Ένα χρόνο αργότερα, το σύστημα EOBD έγινε υποχρεωτικό και για την αρχική ταξινόμηση όλων των οχημάτων (από την 1<sup>η</sup> Ιανουαρίου 2003 για τους βενζινοκινητήρες και από την 1<sup>η</sup> Ιανουαρίου 2004 για τους πετρελαιοκινητήρες).

(5,7,8,9)

Οι απαιτήσεις σχετικά με το *ΕΟΒD* περιλαμβάνονται στην πλειονότητα τους στα *ISO* πρότυπα. Πιο συγκεκριμένα στο *ISO 15031-3* περιγράφεται μία υποδοχή 16 ακροδεκτών, η οποία σε αντίθεση με τα προηγούμενα συστήματα είναι υποχρεωτικό να βρίσκεται κοντά στην θέση του οδηγού αντί μέσα στον χώρο του κινητήρα. Δεδομένου ότι το συγκεκριμένο βύσμα ήδη χρησιμοποιείτο για το διαγνωστικό σύστημα από κάποιους κατασκευαστές (για παράδειγμα η VW και η AUDI το χρησιμοποιούν από το 1993) η παρουσία του απλά και μόνον δεν αποτελεί εγγύηση ότι το όχημα συμμορφώνεται με το πρότυπο *ΕΟΒD*. Στην περίπτωση δηλαδή που η ταξινόμηση του οχήματος έχει γίνει πριν από τις οριακές ημερομηνίες που αναφέρθηκαν νωρίτερα, για να μπορούμε είμαστε σίγουροι σχετικά με την συμμόρφωση ή μη με το πρωτόκολλο *ΕΟΒD* είναι πιθανόν να χρειάζεται να υποβληθεί ερώτημα προς τον κατασκευαστή ή να γίνει κάποια αναζήτηση στο διαδίκτυο. Ορισμένοι από τους ακροδέκτες του βύσματος *ΕΟΒD* ενδέχεται να μην υπάρχουν. O πραγματικός αριθμός των ακροδεκτών που είναι παρόντες εξαρτάται από τα πρωτόκολλα που χρησιμοποιούνται. Αυτό βεβαία δεν σημαίνει ότι ακροδέκτες που δεν εμφανίζονται στους πίνακες ακροδεκτών θα πρέπει υποχρεωτικά να απουσιάζουν. Υπάρχει πάντα το ενδεχόμενο ο κατασκευαστής να χρησιμοποιεί τους συγκεκριμένους ακροδέκτες για άλλες λειτουργίες οι οποίες δεν περιγράφονται στο πρότυπο *ΕΟΒD*.

## **Μερικά από τα Πρότυπα ISO που σχετίζονται με το ΕOBD ΕΙΝΑΙ:**

*ISO 9141-2*: Σύνδεση επικοινωνίας\*, *ISO 1151 9-4*: Σειριακή μεταφορά δεδομένων χαμηλής ταχύτητας\*, *ISO 14230-4*: Πρωτόκολλο κωδικής λέξης *KWP2000*\*, *ISO 1 5765-4*: Απαιτήσεις *διαύλου CΑΝ* για συστήματα που σχετίζονται με την εκπομπή αερίων, *ISO 15031-3*: Διαγνωστικό βύσμα, *ISO 15031-4*: Χαρακτηριστικά εργαλείων ελέγχου, *ISO 15031-5*: Υπηρεσίες διάγνωσης, *ISO 15031-6*: Κωδικοί σφαλμάτων σχετιζομένων με την εκπομπή αερίων (DTC), *ISO 15031-7*: Ασφάλεια μεταφοράς δεδομένων.

\*από 1 Ιανουαρίου 2008 δεν επιτρέπεται στις ΗΠΑ,

(1, 6, 8, 10, 13)

# **2.2.1 Πρωτόκολλα επικοινωνίας.**

Το σύνολο των ηλεκτρονικών εξαρτημάτων που περιλαμβάνονται σε ένα όχημα συνθέτουν ένα δίκτυο διαφόρων συστημάτων με μικροϋπολογιστές τα οποία συνδέονται μεταξύ τους πάνω σε ένα δίαυλο και στον χώρο των μηχανικών αυτοκινήτων καλούνται "ηλεκτρονικές μονάδες ελέγχου " ή εν συντομία *ΕCUs* ( electronic control units ). Τα περισσότερο σύνθετα συστήματα όπως είναι η διαχείριση του κινητήρα, το *ΑΒS*, το *ESP* και οι αερόσακοι, έχουν το κάθε ένα την δική του *ΕCU*. Εννοείται βεβαία ότι δεν χρησιμοποιούν όλοι οι κατασκευαστές στον ίδιο (σειριακό) δίαυλο για να επικοινωνήσουν οι διάφορες *ECU* μεταξύ τους διάφορα συστήματα διαύλων είναι δυνατόν να συνυπάρχουν ακόμη και στο ίδιο όχημα. Όταν εμφανίστηκε το πρωτόκολλο *OBD-2*, ελήφθησαν υπόψη τα περισσότερο διαδεδομένα πρωτόκολλα διαύλων που χρησιμοποιούντο εκείνη την περίοδο και πιο συγκριμένα: στις ΗΠΑ επικρατούσε το πρωτόκολλο *ΡWΜ* της Ford και το πρωτόκολλο *VPWM* που το χρησιμοποιούσε η General Motors. Το ακρωνύμιο *ΡWΜ* προέρχεται από το " pulse width modulation ", (διαμόρφωση πλάτους παλμού) και το *VPWM* από το " variable pulse width modulation " (μεταβαλλόμενη διαμόρφωση πλάτους παλμού).

Οι ευρωπαίοι και Ασιάτες κατασκευαστές οχημάτων προτίμησαν το σχετικά απλό πρωτόκολλο *ISO 9141-2* το οποίο μοιάζει αρκετά με αυτό που χρησιμοποιείται στο *UART*. Μερικά ακόμη πρωτοκολλά είναι το *KWP2000* το οποίο αποτελεί παραλλαγή του προτύπου *ISO 9141-2* (το KWP προέρχεται από το " Key Word Protocol "), καθώς και ο *δίαυλος CAN*, ο οποίoς τώρα τελευταία άρχισε να γίνεται δημοφιλής στα διαγνωστικά συστήματα. Συνοψίζοντας έχουμε δει πέντε πρωτόκολλα επικοινωνίας που χρησιμοποιούνται σε Ευρώπη Ασία και ηνωμένες πολίτες της Αμερικής τα οποία είναι:

Προτόκολα *OBD-2* και *EOBD* 

*ISO 9141-2, KWP2000, J-1850 PWM, J-1850 VPWM, Δίαυλος CAN.* 

Εμείς κύριος θα ασχοληθούμε με τον *δίαυλο CAN*.

(2, 3, 12, 19)

## **2.2.2 Δίαυλο CAN.**

Ο *δίαυλος CAN* ( Controller Area Network **)** συνδέει ένα σύνολο ομότιμων μονάδων (καλουμένων κόμβων) μέσω ενός δισύρματου διαύλου. Ο συγκεκριμένος δίαυλος αναπτύχθηκε από την Bosch το 1983 για χρήση στα οχήματα. Το πρότυπο *ISO 11898* καθορίζει τα φυσικά χαρακτηριστικά του *διαύλου CΑΝ* καθώς και πολλών άλλων πρωτοκόλλων διαύλων συμπεριλαμβανομένου για παράδειγμα και του *PROFIBUS*.

Αυτή τη στιγμή υπάρχουν αρκετά ολοκληρωμένα στην αγορά τα οποία συμμορφώνονται με τις συγκεκριμένες προδιαγραφές, ένα από τα οποία είναι και το *ΡCΑ82C250* της Philips. Μια από τις μεθόδους που χρησιμοποιούνται για την προστασία από παρεμβολές είναι η ταυτόχρονη εκπομπή ενός ψηφίου σε δύο σύρματα μέσω τάσεων οι οποίες μεταβάλλονται σε αντίθετες κατευθύνσεις (Το καλούμενο διαφορικό σήμα) δεδομένου ότι η λογική στάθμη κωδικοποιείται βάσει της διαφοράς δυναμικού μεταξύ των δύο συρμάτων, η παρεμβολές οι οποίες τείνουν να επιδρούν ισοδύναμα και στα δυο σύρματα, απορρίπτονται. Η μέθοδος αυτή καλείται " απόρριψη κοινού σήματος ".

Στην εικόνα 2.1 μπορούμε να δούμε το πώς αναπτύσσετε ο *δίαυλος CAN*.

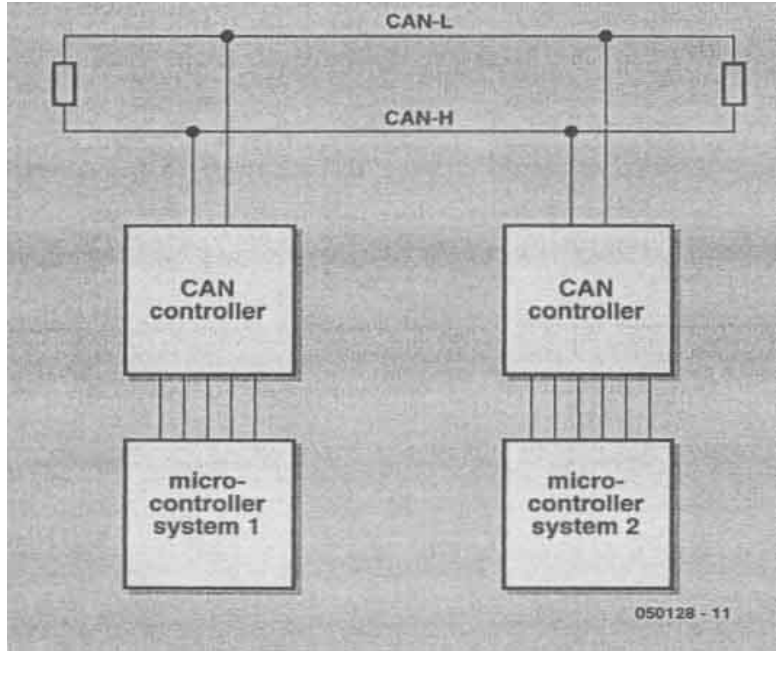

Εικόνα 2.1 (21.)

Τα σήματα *CAN* υψηλής και χαμηλής στάθμης μεταφέρουν ένα σειριακό σήμα δεδομένων ανεστραμμένο και μη ανεστραμμένο. Για το σήματα χρησιμοποιούνται οδηγοί ανοικτού συλλέκτη (ΡΝΡ για την οδήγηση του υψηλού (CΑΝ-Η) σήματος στο *VCC*, και *ΝΡΝ* για την οδήγηση του σήματος *CΑΝ*-*L* στην γη (GND)), το οποίο σημαίνει ότι είναι δυνατόν να συνδέσουμε παράλληλα περισσότερες συσκευές πάνω στον δίαυλο χωρίς να υπάρχει κίνδυνος βραχυκυκλώματος στην περίπτωση συγκρούσεων η κατάσταση του δίβουλου οπού τα σήματα *CΑΝ*-*Η* και *CΑN*-*L* φέρουν διαφορετικές στάθμες τάσης καλείται "επικρατούσα" κατάσταση (με διαφορά . τάσης μεγαλύτερη από 3,5V).

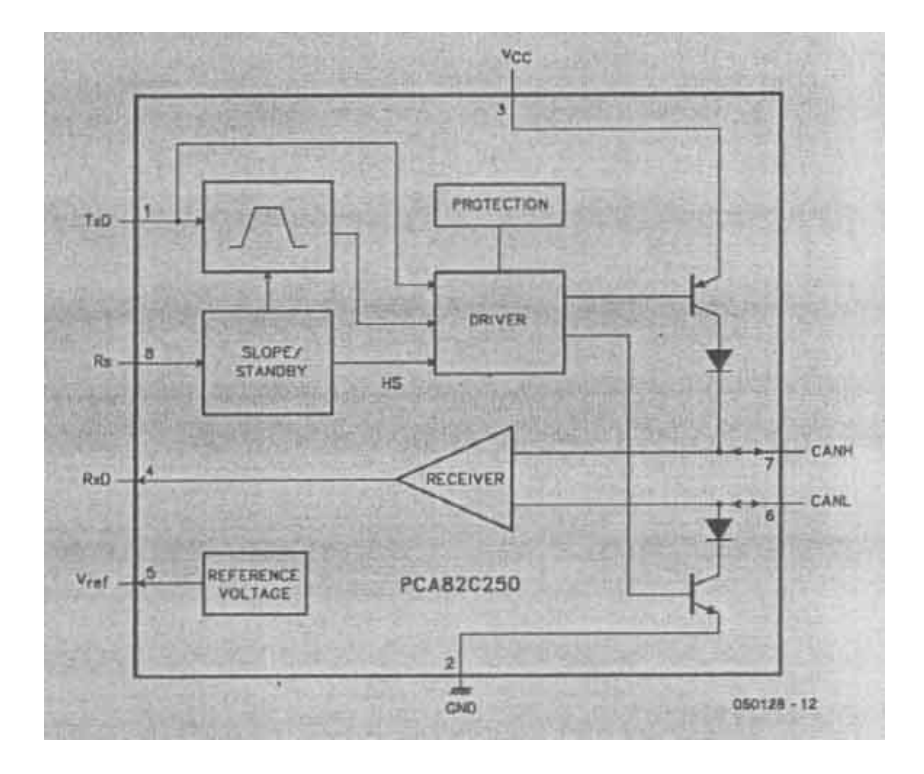

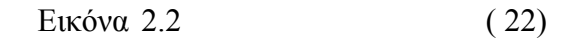

Η κατάσταση όπου οι στάθμες είναι περίπου όμοιες (η διαφορά είναι μικρότερη από 1,5V καλείται "υποχωρούσα" κατάσταση). Σύμφωνα με τον ορισμό του *διαύλου CΑΝ*, η επικρατούσα κατάσταση αντιστοιχεί στο λογικό μηδέν του διαύλου. Όταν λοιπόν κάποιος κόμβος εφαρμόζει ένα λογικό μηδέν πάνω στον δίαυλο τότε επικρατεί οποιουδήποτε άλλου κόμβου εφαρμόζει λογικό ένα. Στην ουσία δηλαδή ο δίαυλος παρέχει μία καλωδιωμένη σύνδεση *AND* μεταξύ των κόμβων.

Κατανοώντας λοιπόν την λειτουργία του *διαύλου CΑΝ* σαν κύκλωμα, θα περάσουμε να δούμε το πώς πρέπει να είναι το μήνυμα που αποστέλλετε σε αυτόν.

Έτσι λοιπόν έχουμε τη μορφή του μηνύματος *CΑΝ*.

Για να αποσταλεί ένα μήνυμα στον *δίαυλο CΑΝ* Θα πρέπει να έχει μία συγκεκριμένη μορφή.

Το πακέτο καλείται "πλαίσιο" (Frame) και αποτελείται από επτά πεδία:

- Εκκίνηση πλαισίου.
- Ταυτότητα μηνύματος.
- Ψηφία ελέγχου.
- Δεδομένα (0 έως 8 Byte).
- Ψηφία επαλήθευσης.
- Ψηφίο επιβεβαίωσης λήψης.
- Τέλος πλαισίου.

Υπάρχουν διαθέσιμα δύο διαφορετικά μήκη ταυτοποίησης, οδηγώντας σε δύο διαφορετικούς τύπους πλαισίων:

- Τυπικό πλαίσιο (ταυτότητα με 11 ψηφία).

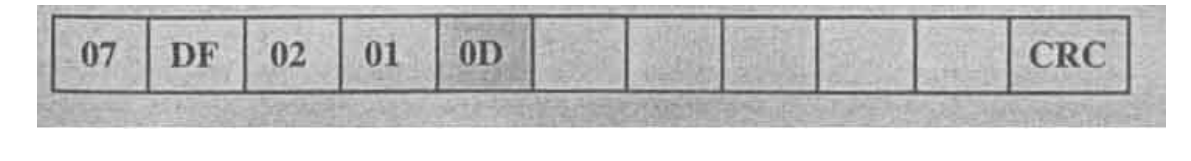

Εικόνα 2.3 ( 23)

Αίτηση *EOBD* για ανάγνωση του αισθητήρα ταχύτητας κίνησης (ταυτότητα με 11 ψηφιά).

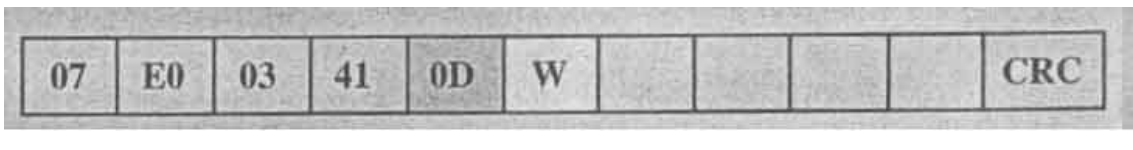

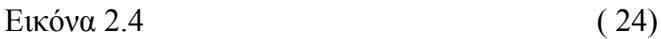

Απάντηση *EOBD* στην οποία περιλαμβάνεται η τιμή του αισθητήρα ταχύτητας κίνησης (ταυτότητα με 11 ψηφιά).

- Εκτεταμένο πλαίσιο (ταυτότητα με 29 ψηφία).

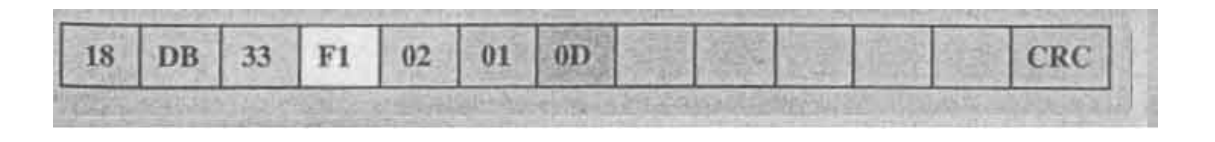

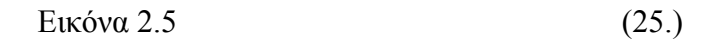

Αίτηση *EOBD* για ανάγνωση του αισθητήρα ταχύτητας κίνησης (ταυτότητα με 29 ψηφιά).

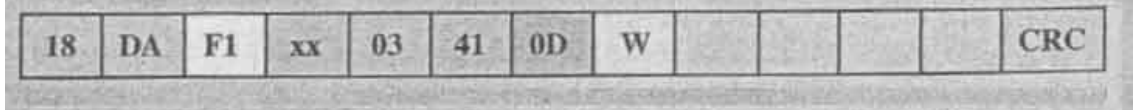

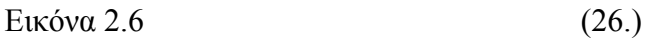

Απάντηση *EOBD* στην οποία περιλαμβάνεται η τιμή του αισθητήρα ταχύτητας κίνησης (ταυτότητα με 29 ψηφιά).

Στο ΕΟΒD χρησιμοποιούνται τέσσερις διαφορετικοί συνδυασμοί μήκους ταυτότητας και ταχύτητας διαύλου:

- Ταυτότητα με 11 ψηφία στα 250 Kb/s.
- Ταυτότητα με 11 ψηφία στα 500 Kb/s.
- Ταυτότητα με 29 ψηφία στα 250 Kb/s.
- Ταυτότητα με 29 ψηφία στα 500 Kb/s.

Ένα πλαίσιο *CΑΝ* περιλαμβάνει πάντα 8 Byte δεδομένων. Στην περίπτωση που δεν χρησιμοποιούνται όλα, όσα περισσεύουν λαμβάνουν την τιμή μηδέν.

Το πρώτο Byte στο πεδίο δεδομένων καλείται *Byte ΡCI* και υποδεικνύει το εάν έχουμε να κάνουμε με ένα απλό ή πολλαπλό πλαίσιο. Στην περίπτωση του απλού πλαισίου το Byte υποδεικνύει επίσης το πλήθος των Byte του πεδίου δεδομένων το οποία χρησιμοποιούνται στην πράξη.

Στην εικόνα 2.7 μπορούμε να δούμε ένα τυπικό πλαίσιο συμφωνά με τις προδιαγραφές *CAN 2.0A*

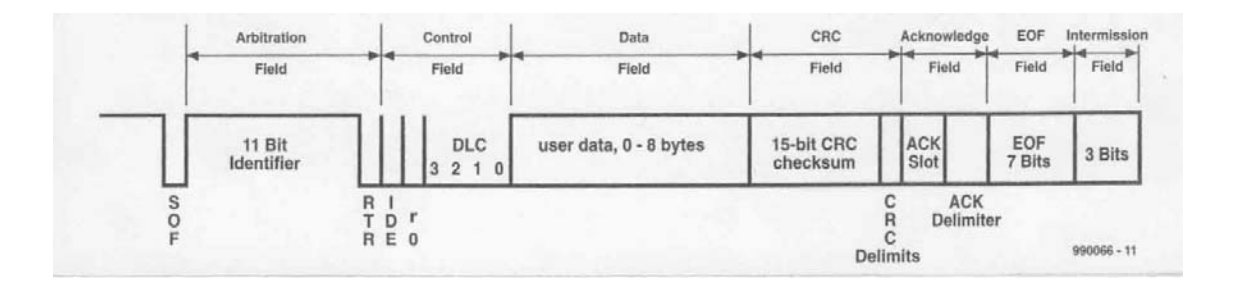

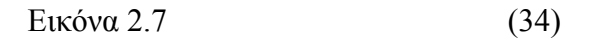

Έτσι λοιπόν αφού αναλύσαμε το *δίαυλο CAN,* ο οποίος τα τελευταία χρονιά έγινε γνωστός για την επίβλεψη των ηλεκτρονικών συστημάτων του αυτοκινήτου οπού πριν το έτος 2003 δεν επιτρεπόταν στις εταιρίες να τον χρησιμοποιούν, θα περάσουμε να δούμε ένα διαγνωστικό κύκλωμα που θα χρησιμοποιήσουμε.

(4, 14, 17, 27, 28.)

# **Κεφαλαίο 3**

**Κατασκευή κυκλώματος και κλακέτας διαγνωστικού.**

**3.1 Υλικά και Κύκλωμα διαγνωστικού.** 

Σε αυτή την παράγραφο θα ασχοληθούμε με το πώς μπορούμε να φτιάξουμε έναν προσαρμογέα *EOBD* έτσι ώστε να μετατρέψουμε τα σήματα που λαμβάνουμε από το σύνδεσμο *EOBD* σε σήματα *RS-232* που καταλάβει ο υπολογιστής μας. Ακόμη θα δούμε τι υλικά θα χρησιμοποιήσουμε και πως λειτουργεί το κύκλωμα αυτό.

## **3.1.1 Υλικά διαγνωστικού.**

Για την κατασκευή του κυκλώματος θα χρειαστούμε διαφορά υλικά, τα περισσότερα μπορούμε να τα προμηθευτούμε εύκολα από κάποιο κατάστημα με υλικά για ηλεκτρονικούς.

Ορισμένα όμως από αυτά θα πρέπει να τα παραγγείλουμε μέσω του διαδικτύου, από συγκεκριμένα διαδικτυακά καταστήματα που εμπορεύονται τέτοια υλικά ή από την εταιρία που τα κατασκευάζει.

Τα υλικά που θα χρειαστούμε είναι τα ακολουθά:

Αντιστάσεις:

R32, R33 =  $100 \Omega$ R5 = 240  $\Omega$ R1, R2, R3, R4, R27, R28, R29, R30 = 470  $\Omega$ R17, R19 = 560  $\Omega$ R16, R18 = 2.2 K $\Omega$ R6, R7, R14, R15, R23, R26, R31 = 4.7 KΩ R8, R9, R11, R13, R22, R24, R25, R35 =  $10 K\Omega$ R10, R21, R36 = 22 K $\Omega$ R20, R34 = 47 KΩ  $R12 = 100 K\Omega$ 

Πυκνωτές:

C1, C2, C5, C6, C7 =  $0.1 \text{ uF}$  16V C3, C4  $= 27$  pF  $C8, C9 = 560 \text{ pF}$ 

Δίοδοι και LED:

 $D1 = 1N4001$ D2, D3, D4, D5 =  $1N4148$ L1, L3 = Κίτρινα LED L2, L4 = Πράσινα LED L5 = Κόκκινο LED

Τα χρώματα που επιλέξουμε για τα *LED* είναι δικής μας επιλογής κάποιος άλλος μπορεί να κάνει χρήση άλλων χρωμάτων και συνδυασμών.

Τρανζίστορ, Σταθεροποιητές και Ολοκληρωμένα.

Q1, Q3, Q5, Q6, Q7, Q9 = 2N3904 (NPN)  $Q2, Q4, Q8 = 2N3906$  (PNP)  $U1$  = ELM327  $U2 = MCP2551$  $U3 = 78L05$  (5V, 100mA regulator)  $U4 = 317L$  (adj. 100mA regulator)

Βάσεις ολοκληρωμένων, θύρες επικοινωνίας, κλπ.

IC Socket  $= 28$ pin 0.3" IC Socket  $= 8\pi \cdot 0.3$ "  $RS232$  Conn = DB9F  $OBD$  Conn = DB9M  $X1 = 4.000 MHz$  Crystal

## **3.1.2 Κύκλωμα διαγνωστικού**

Σε αυτή την παράγραφο θα κατασκευάσουμε και θα μελετήσουμε τον προσαρμογέα *EOBD*.

Οι πληροφορίες που χρειαστήκαμε για την κατασκευή του κυκλώματος προέρχονται από τα Datasheets των ολοκληρωμένων *ELM327* και *MCP2551*. Δηλαδή τα δυο ολοκληρωμένα που βασίζεται το διαγνωστικό μας.

Το *ELM327* επιλέχτηκε κατά την προτίμηση μου μεταξύ άλλων διότι είναι σχετικά καινούριο στην παραγωγή και υποστηρίζει πλήρως της ευρωπαϊκές προδιαγραφές, οπού μετά το έτος 2005 έχουν συμμορφωθεί με τα ευρωπαϊκά πρότυπα όλες οι ευρωπαϊκές και ασιατικές αυτοκινητοβιομηχανίες. Άρα θα κατασκευάσουμε ένα διαγνωστικό που θα είναι απόλυτα συμβατό με τα αυτοκίνητα που έχουν κατασκευαστεί μετά το 2005 και κατά συνέπεια θα μας είναι χρήσιμο για τα επόμενα χρονιά έως οτου αναθεωρούν αυτά τα καθορισμένα πρότυπα με κάποια καινούρια τεχνολογία που θα ανακαλυφθεί.

Στις εικόνες 3.1 και 3.2 βλέπουμε τα δυο ολοκληρωμένα το *ELM327* και *MCP2551*.

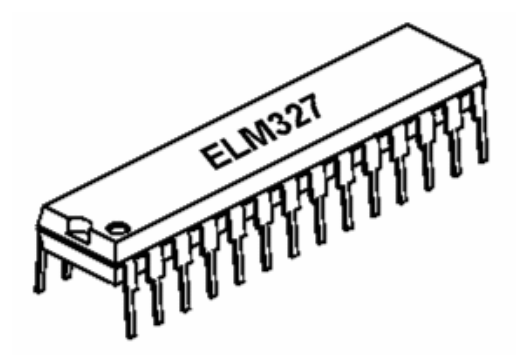

Εικόνα 3.1 (29.)

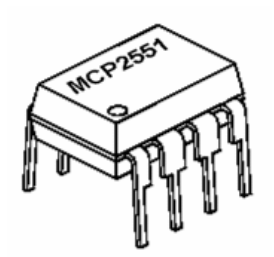

Εικόνα 3.2 (30.)

Το *ELM327* έχει τη δυνατότητα να λάβει πληροφορίες και από τα πέντε πρωτοκολλά που υπάρχουν στο πρότυπο *EOBD* τα οποία είναι: (*ISO 9141-2, ISO 14230-1- 4, SAE J1850* το οποίο περιέχει τα (*J1850-PWM* και *J1850-VPWM*), *ISO 15765-1-4* (*Δίαυλος CAN*).) *MCP2551* είναι το ολοκληρωμένο που συνοδεύει το *ELM327* ώστε να μπορεί να λαμβάνει τις πληροφορίες από το *δίαυλο CAN*.

Στην εικόνα 3.3 θα δούμε το ηλεκτρολογικό σχεδιάγραμμα του διαγνωστικού μας, οπού αμέσως μετά θα εξηγήσουμε την λειτουργία του.

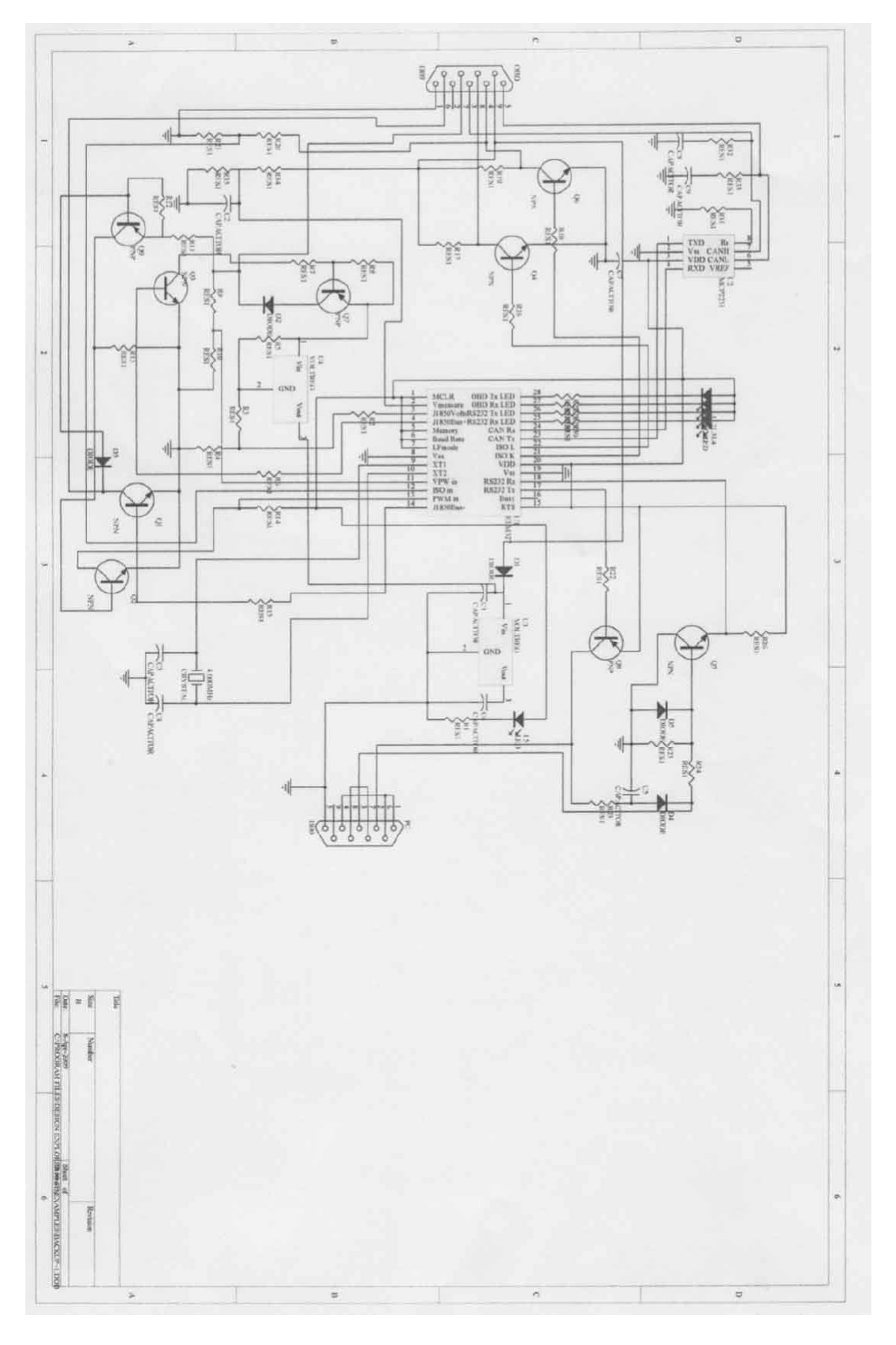

Εικόνα 3.3

Για κάθε πρωτόκολλο χρησιμοποιούμε διαφορετικό μέρος του κυκλώματος. Η ρύθμιση της στάθμης για τα πρωτόκολλα *ISO 9141-2* και *ISO 14230-1-4(KWP2000)* παρέχεται από τα τρανζίστορ Q6 και Q7 από τα pins 8 και 4 τις *OBD Conn*. Σύμφωνα με το πρότυπο *ISO* η κάθε μία από τις γραμμές δεδομένων θα πρέπει να τερματίζει με μία αντίσταση 510Ω.

Τα *ISO* σήματα μεταφέρονται μέσω των τρανζίστορ και των αντιστάσεων R16 στο pins22 και R18 στο pins21 και μέσω ενός διαιρετή τάσης που δημιουργείται από τις R20 και R21 στο pins12 του *ELM327*.

Στην περίπτωση του πρωτοκόλλου *J1850-PWM*, τα Q4 και Q5 μαζί με το Q3 εξυπηρετούν την αποστολή και λήψη του διαφορικού σήματος στο pin13. Ενώ η τάση σήματος που απαιτείται από το πρότυπο *J11850-VPWM* παρέχεται από το κύκλωμα που περιέχει το 317L μαζί με τα Q1 και Q2 εξυπηρετούν την αποστολή και λήψη του διαφορικού σήματος στο pin11. η μεταφορά των πληροφοριών για αυτά τα δυο πρωτόκολλα γίνεται μέσω των pins 6 και 7 της *OBD Conn*.

Για το πρωτόκολλο *ISO 15765-1-4(δίαυλος CAN)* από τα pins 3 και 5 της *OBD Conn* μεταφέρετε το σήμα από το δίαυλο CAN. Τα R32, R33, C8 και C9 καταστέλλουν τυχόν ανακλάσεις επάνω στον *δίαυλο CAN*. Ο απαιτούμενος ρυθμός μεταφοράς των 250 ή 500 kBaud επιτυγχάνεται με την βοήθεια του *MCP2551*. Έτσι το σήμα από το *δίαυλο CAN* μεταφέρεται στα pins 6 και 7 του προαναφερθέντος ολοκληρωμένου οπού αυτό με την σειρά του αποστέλλει το κατάλληλης μορφής σήμα από το pin1 στο pin23 του *ELM327*, και λαμβάνει αντίστοιχα από το pin24 του *ELM327* Στο pin4 του *MCP2551*.

Η τροφοδοσία του κυκλώματος μας γίνεται με την χρήση του *78L05* μετατραπούμε τα 12V που περνούμε από το pin9 τις *OBD Conn* σε 5V. Η γείωση του κυκλώματος δίνεται από το pin1 τις *OBD Conn*.

Από το pin18 του *ELM327* γίνεται η αποστολή τον πληροφοριών και οδηγείται μέσω του Q9 στο pin3 τις *RS232 Conn*(σειριακής θύρας) για να φθάσει στον υπολογιστής μας αντίστοιχα οι πληροφορίες που έρχονται από αυτόν στο pin2 τις *RS232 Conn*(σειριακής θύρας) οδηγούνται μέσω του Q8 στο pin17 του *ELM327*.

#### ΚΑΝΑΚΗΣ ΔΗΜΗΤΡΙΟΣ – ΠΑΡΑΣΧΟΣ \_

Στης εικόνα 3.4 απεικονίζεται το *ELM327* καθώς και πληροφορίες για το κάθε ένα pins από αυτά που διαθέτει.

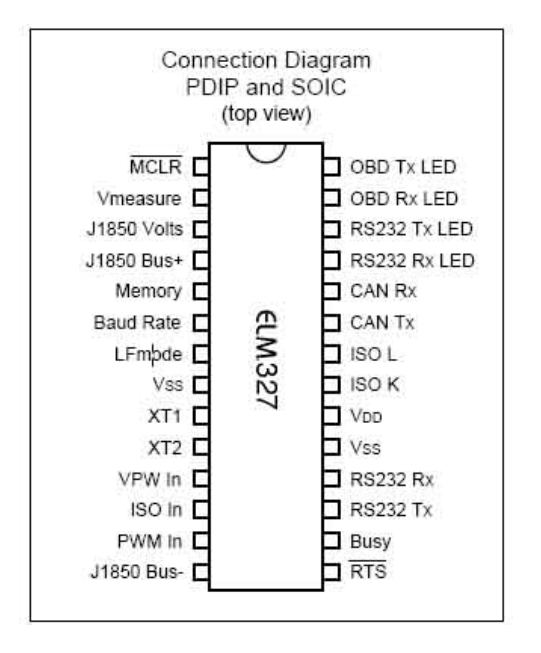

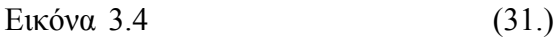

Στης εικόνα 3.5 απεικονίζεται το block διάγραμμα του *ELM327.*

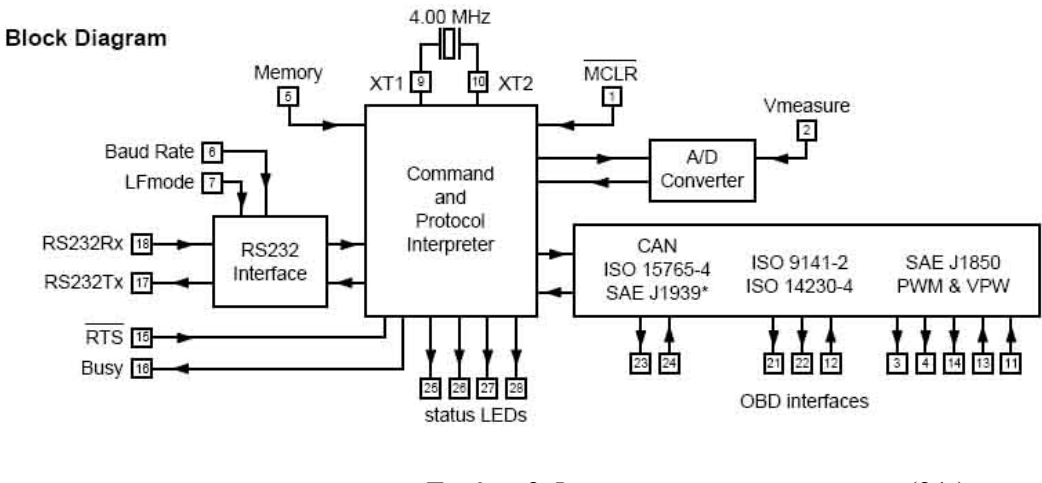

Εικόνα 3.5 (31.)

Στης εικόνα 3.6 απεικονίζεται το *MCP2551* καθώς και πληροφορίες για το κάθε ένα pins από αυτά που διαθέτει.

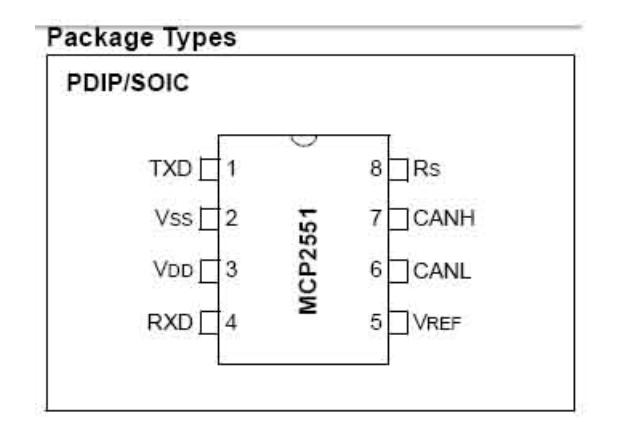

$$
Euróva 3.6 \tag{32}
$$

Στης εικόνα 3.7 απεικονίζεται το block διάγραμμα του *MCP2551.*

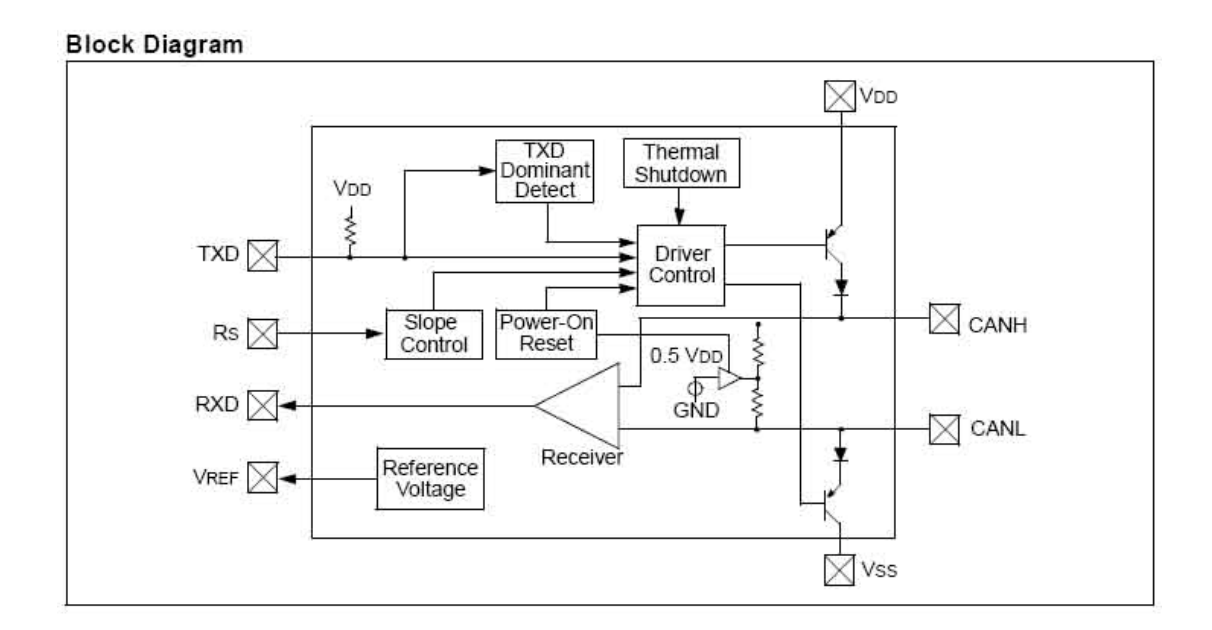

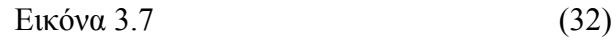

# **3.2 Κατασκευή κλακέτας διαγνωστικού**

Στην εικόνα 3.8 απεικονίζεται το σχηματικό κύκλωμα της πλακέτας μας.

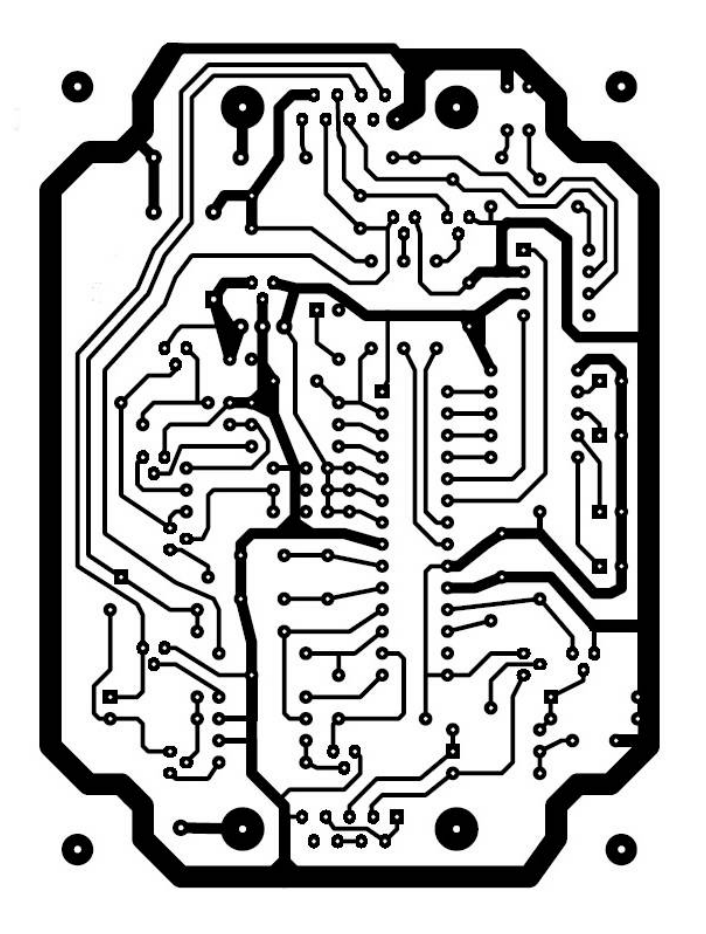

Εικόνα 3.8

Σε αυτό το σημείο θα δούμε οδηγίες για την εμφάνιση του κυκλώματος σε πλακέτα με τη μέθοδο της αποχάλκωση*ς*.

Εάν όλα είναι σωστά τυπώστε την διαφάνεια σε έναν **Laser** εκτυπωτή στην μέγιστη ανάλυση, κόψτε την διαφάνεια στα τμήματα των σχεδίων και φυλάξτε τα μέχρι την εμφάνιση τους, προσοχή στην διαφάνεια ώστε να μην την λερώσετε, θα πρέπει να έχουμε καθαρά χέρια και να μην την πιάνουμε από σημεία όπου μπορεί να επηρεαστεί η εμφάνιση του τυπωμένου.

## **Για την εμφάνιση των σχεδίων χρειαζόμαστε τα εξής υλικά.**

- **Σκοτεινό Θάλαμο με λάμπα UV 300W**
- **2 κομμάτια γυαλί 30χ30cm και πάχος 0.5χιλ**
- **Peridrol (Από φαρμακείο)**
- **Κεζάπ (Από Super Market)**
- **ΤουΜποΦλο (Από Super Market)**
- **Πλαστικά γάντια (Ζητήστε από φαρμακείο γάντια χειρουργείου)**
- **Φωτοευαίσθητες πλακέτες**
- **Σπρέι για επικάλυψη της πλακέτας από διάβρωση**
- **Τρυπάνι μικρό ρυθμιζόμενων στροφών με βάση και αρίδες (τρυπανάκια) από 0,5χιλ. έως 3χιλ**
	- **2 λεκάνες πλαστικές**

Ο σκοτεινός θάλαμος δεν είναι κάτι το δύσκολο στην κατασκευή του, αρκεί να ζητήσετε από έναν μαραγκό ή να φτιάξετε εσείς ένα ντουλάπι, με ωφέλιμο χώρο ύψους 60cm βάθους και πλάτους 40cm και πόρτα που να εφαρμόζει όσο το δυνατών καλύτερα στον θάλαμο, με μία τρύπα στο κέντρο και επάνω για να στερεώσετε την βάση για το ντουί της λάμπας. Το ντουί πρέπει να είναι από πορσελάνη για να μην λιώσει στην θερμοκρασία που αναπτύσσει η λάμπα, επίσης χρησιμοποιήστε λαστιχένια πόδια ή βάσης για των θάλαμο ώστε να μην έχει κραδασμούς (για μεγαλύτερη προστασία της λάμπας).

Η λάμπες UV είναι λάμπες υπεριώδης ακτινοβολίας και είναι λίγο ακριβές στο εμπόριο, πέραν τούτου ώμος χρειάζονται και μία προθέρμανση περίπου 5 λεπτών για να έχουμε την καλύτερη δυνατή απόδοση, προτού λοιπών οδηγήσετε τις πλακέτες σας μέσα στον θάλαμο, ανάψτε την λάμπα τουλάχιστον 5 λεπτά νωρίτερα, **επίσης μην κοιτάξετε ποτέ απευθείας τον λαμπτήρα καθώς υπάρχει κίνδυνος για βλάβη της όρασης σας από αυτών.**

Τα δύο κομμάτια από γυαλί χρειάζονται για την στήριξη της πλακέτας με την διαφάνεια μέσα στον θάλαμο, χρησιμοποιούμε το ένα γυαλί σαν βάση τοποθετούμε την φωτοευαίσθητη πλακέτα με των χαλκό προς τα επάνω, τοποθετούμε την η τις διαφάνειες με την τυπωμένη πλευρά να εφάπτεται με τον χαλκό και τέλος το δεύτερο κομμάτι γυαλιού πάνω από την η τις διαφάνειες για να τις πιέζει πάνω στον χαλκό, καλό θα ήταν να χρησιμοποιήσετε κολλητική ταινία διάφανη (κολλητική ταινία 3Μ σχεδίου διάφανη) και να κολλήσουμε τις δύο πλάκες από γυαλί μεταξύ τους.

Η όλη παραπάνω διαδικασία θα πρέπει να γίνει σε χώρο όσο το δυνατών με χαμηλότερο φωτισμό και σε γρήγορο χρονικό διάστημα, διότι η φωτοευαίσθητες πλακέτες από την ώρα που θα αφορέσουμε την προστατευτική τους επικάλυψη είναι πλέον εκτεθειμένες σε οποιαδήποτε πηγή φωτός και μπορούν να δημιουργηθούν προβλήματα στην πλακέτα από την υπερβολική έκθεση της στο φως για πόλη ώρα.

Αφού προθερμάνετε τον θάλαμο, με προσοχή βάλτε τις 2 πλάκες από γυαλί με την πλακέτα και την διαφάνεια στον θάλαμο **χωρίς να έρθουμε σε επαφή με των λαμπτήρα και χωρίς να τον κοιτάξουμε**, κλείστε την πόρτα του θαλάμου και περιμένετε για 15 περίπου λεπτά, στο διάστημα αυτό βρείτε ένα κουτί (π.χ. από παπούτσια) για να φυλάξετε την πλακέτα μετά την έκθεση της και ζεστάνετε (**ΜΗΝ ΤΟ ΒΡΑΣΕΤΕ)** 1 λίτρο νερό.

Μετά το πέρας των 15 λεπτών σβήστε την λάμπα και βγάλτε τις πλάκες από γυαλί με την πλακέτα και την/τις διαφάνειες από τον θάλαμο, βάλτε την πλακέτα στο κουτί και κλείστε το καλά μέχρι να έρθει η ώρα για την αποχάλκωση.

Όπως θα είδατε παραπάνω δεν χρησιμοποιώ τα συνήθεις υλικά για την αποχάλκωση (καυστική σόδα – αποχαλκωτικό), και αυτό γιατί είναι πολύ επικίνδυνα για το περιβάλλον και τον άνθρωπο αλλά και δύσκολο στο να τα "ξεφορτωθούμε" αργότερα, αφού **δεν επιτρέπεται να τα πετάξουμε στο περιβάλλον η στην αποχέτευση παρά μόνο να τα παραδώσουμε στο χημείο,** ενώ τα υλικά που περιγράφω μπορούμε απλός να πετάξουμε στην αποχέτευση της οικίας μας (**σε καμιά περίπτωση όμως στο περιβάλλον**), άλλωστε η νοικοκυρές τα χρησιμοποιούν στον καθαρισμό του σπιτιού.

**Η όλη διαδικασία της αποχάλκωσης θα πρέπει να γίνει σε καλά αεριζόμενο χώρο ή σε ανοιχτό χώρο(μπαλκόνι, αυλή, ταράτσα) με την χρήση γαντιών και με την** **μέγιστη προσοχή αφού (ιδίως το κεζαπ που είναι καυστικό) έχουμε να κάνουμε με επικίνδυνα χημικά προϊόντα.**

Στην μία από τις δύο πλαστικές λεκάνες ρίχνουμε το νερό που ζεστάναμε και τρεις κουταλιές ΤουΜποΦλο, (**το κουτάλι δεν το χρησιμοποιούμε ποτέ ξανά για την διατροφή μας παρά μόνο για τον ίδιο σκοπό)** ανακατεύουμε καλά έως ότου να μην υπάρχει ο παραμικρός σβόλος ΤουΜποΦλο στο νερό, εάν παρόλα αυτά υπάρχουν σβόλοι τους διαλύουμε με το κουτάλι.

Στην δεύτερη λεκάνη αδειάζουμε το ¼ του κεζάπ και ρίχνουμε λίγο Peridrol (περίπου 2 γεμίσματα από το πλαστικό καπάκι ενός εμφιαλωμένου νερού του ενός λίτρου) και ανακαινίζουμε την λεκάνη για να αναμιχθούν τα χημικά.

Βαπτίζουμε την πλακέτα μας στην πρώτη λεκάνη με το νερό και το ΤουΜποΦλο και την ανακαινίζουμε έως ότου να αρχίσει να γίνετε ορατό το σχέδιο στην πλακέτα μας (περίπου 1-3 λεπτά), όταν αυτό πλέον είναι ορατό αφαιρούμε από την λεκάνη την πλακέτα και την πλένουμε με άφθονο νερό στον **νιπτήρα** και όχι στο περιβάλλον και κατόπιν την σκουπίζουμε καλά με χαρτί υγείας.

Βαπτίζουμε την πλακέτα στην δεύτερη λεκάνη με το κεζαπ και το Peridrol και την ανακαινίζουμε έως ότου να ολοκληρωθεί η αποχάλκωση (περίπου 15-20 λεπτά), εάν η αποχάλκωση δεν ξεκινήσει η δεν ολοκληρωθεί μέσα σ' αυτόν τον χρόνο προσθέστε ακόμα μία με δύο δόσεις **Peridrol**, με την ολοκλήρωση της αποχάλκωσης θα πρέπει να έχουμε το σχέδιο μας πλέων τυπωμένο στην πλακέτα και θα πρέπει να κάνουμε έναν σχολαστικό έλεγχο ώστε να μην έχουν μείνει ίχνη χαλκού σε ανεπιθύμητα σημεία, εάν υπάρχουν τέτοια ίχνη βαπτίζουμε ξανά την πλακέτα μέχρι να εξαφανιστούν όλα, κατόπιν πλένουμε την πλακέτα με άφθονο νερό και πάλι στον **νιπτήρα** του σπιτιού μας και την σκουπίζουμε με χαρτί υγείας.

Απομακρύνουμε τα χημικά από τις λεκάνες στην αποχέτευση και τις ξεπλένουμε καλά με άφθονο νερό.

Στην συνέχεια, αφού στεγνώσει η πλακέτα την ψεκάζουμε με το σπρέι κατά της διάβρωσης ακολουθώντας τις οδηγίες του κατασκευαστή (Η πλακέτα κατά τον ψεκασμό να

είναι σε γωνία 45°, την ψεκάζουμε από απόσταση περίπου 20cm, την αφήνουμε να στεγνώσει και την ψεκάζουμε ξανά).

Αφού τελειώσουμε και με την προστατευτική επικάλυψη της πλακέτας είναι η ώρα για το τρύπημα, εδώ θα χρειαστούμε το τρυπάνι με την βάση (η βάση δεν είναι απαραίτητη, με την βοήθεια της ώμος θα κάνετε τέλεια δουλεία χωρίς να καταπονήσετε η να πληγώσετε την πλακέτα) για να ανοίξουμε τις οπές για την τοποθέτηση των υλικών μας.

Εάν θέλετε να δώσετε μία ποιο επαγγελματική όψη στην κατασκευή σας θα πρέπει να κάνετε και μεταξοτυπία την πλευρά των υλικών, αυτό όμως γίνετε με ειδική διαδικασία και σε ειδικά καταστήματα, και ως συνήθως ζητούν μεγάλη ποσότητα για την μεταξοτυπία και κοστίζει αρκετά.

Σε αυτό το σημείο τελειώνει ο τρόπος κατασκευής των τυπωμένων κυκλωμάτων, ελπίζω να σας βοήθησε αρκετά ώστε να δημιουργήσετε τις δικές σας κατασκευές, μην απογοητευτείτε εάν η πρώτη προσπάθεια αποτύχει, η υπομονή και επιμονή είναι τα πρώτα "εργαλεία" που πρέπει να εφοδιαστείτε για να πετυχαίνετε κάθε στόχο και σκοπό, καλή τύχη.

(33)

Στην εικόνα 3.9 απεικονίζονται τα υλικά έτσι ακριβώς όπως πρέπει να τοποθετηθούν πάνω στην πλακέτα.

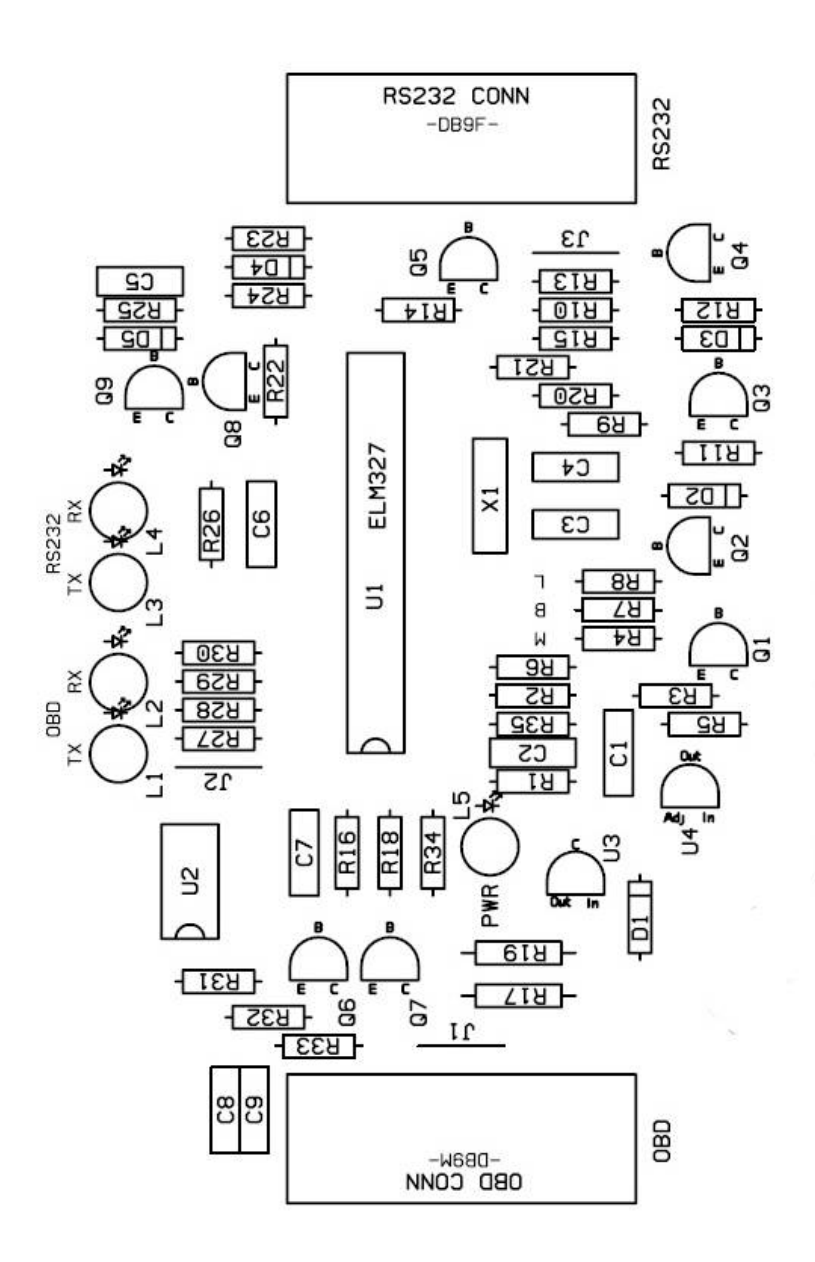

Εικόνα 3.9

Ολοκληρώνοντας τα προαναφερθέντα για την κατασκευή της πλακέτας δηλαδή την εκτύπωση του σχηματικού διαγράμματος, την εμφάνιση και δημιουργία της πλακέτας με την μέθοδο της αποχάλκωσης και αφού τοποθετήσουμε και κάνουμε τις κολλήσεις των υλικών, το κύκλωμα μας θα είναι αυτό που απεικονίζεται στη εικόνα 3.10.

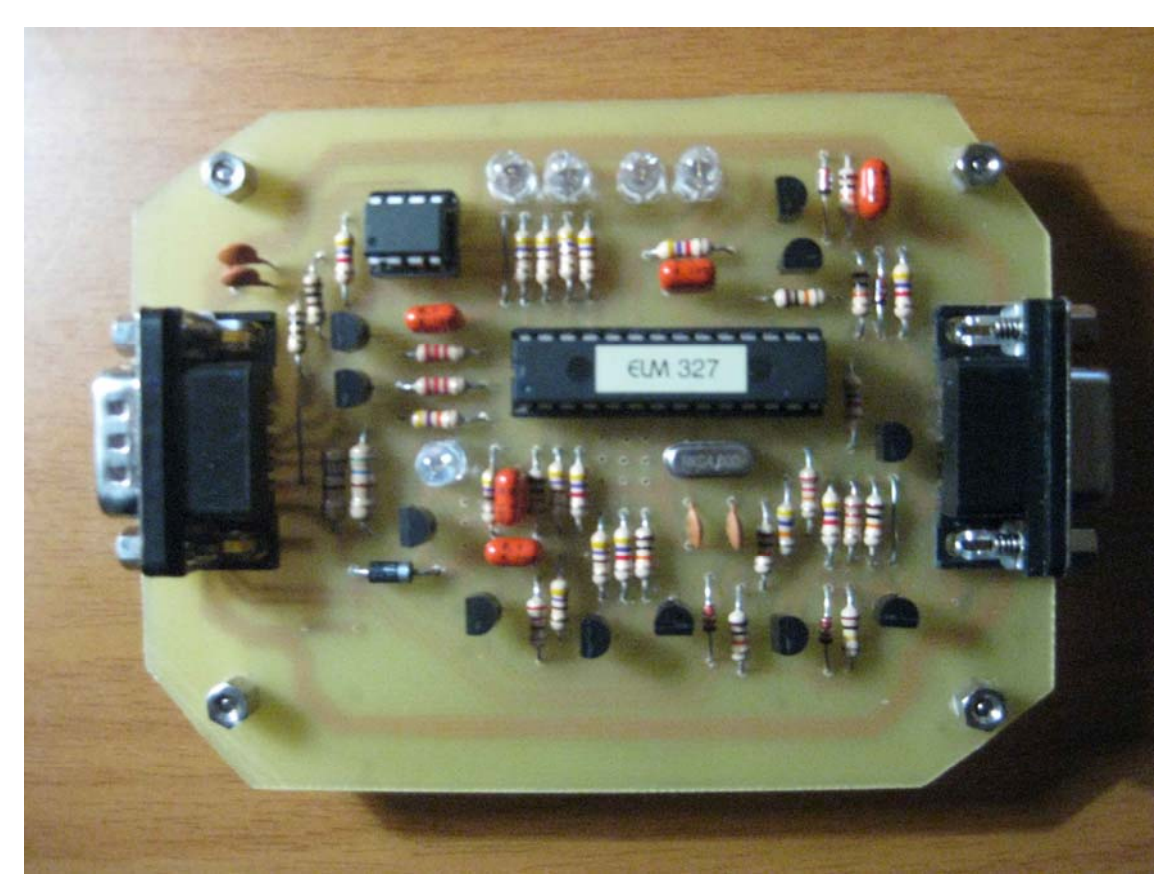

Εικόνα 3.10

# **Κεφαλαίο 4**

**Πρώτη Χρήση του διαγνωστικού.** 

Η διασύνδεση *ΕΟΒD* διαθέτει δύο βύσματα τύπου *DB9*: ένα αρσενικό και ένα θηλυκό. Το θηλυκό βύσμα το συνδέουμε μέσω ενός τυπικού καλωδίου επέκτασης στην σειριακή θύρα του υπολογιστή. Εδώ προσέχουμε το καλώδια να είναι 1:1 και όχι καλώδιο τύπου "null modem". Το δεύτερο βύσμα *DΒ9* οδηγείται μέσω ειδικού καλωδίου προσαρμογής στον σύνδεσμο *OBD* του οχήματος. Το συγκεκριμένο καλώδιο διαθέτει στην μία άκρη θηλυκό σύνδεσμο *DB9* και στην άλλη αρσενικό βύσμα *OBD*. Η πιο συμφέρουσα επιλογή είναι πιστεύουμε το εν λόγω καλώδιο να αγοραστεί έτοιμο, μιας και είναι ειδικά κατασκευασμένο για την εφαρμογή. Συνδέουμε λοιπόν το *OBD* καλώδιο στον σύνδεσμο *OBD* του οχήματος. Προσοχή: για να είμαστε σίγουροι, το βύσμα *OBD* το συνδέουμε τελευταίο και αφού έχουμε αποκαταστήσει όλες τις υπόλοιπες συνδέσεις, λόγω των κινδύνων ηλεκτροστατικών φορτίων. Ο εντοπισμός του βύσματος *OBD* στο όχημα ενδέχεται να είναι λίγο χρονοβόρος, αλλά σύμφωνα με το πρότυπο της ευρωπαϊκής ένωσης θα πρέπει να βρίσκεται σε ακτίνα 1 μέτρου από την θέση του οδηγού. Αυτό βέβαια σημαίνει ότι θα μπορούσε να βρίσκεται ακόμη και πίσω από το ταμπλό του οχήματος. Για όσους θέλουν μπορούν να ψάξουν στο διαδίκτυο υπάρχουν πολλές σελίδες που προσδιορίζεται η θέση του βύσματος για πολλά διαφορετικά μοντέλα αυτοκινήτων. Η τροφοδοσία του κυκλώματος γίνεται από το ίδιο το όχημα. Αυτό σημαίνει ότι το κόκκινο *LED* (ενδεικτικό τροφοδοσίας) θα πρέπει να ανάψει μόλις βάλουμε το κλειδί στο διακόπτη και το φέρουμε στην θέση λειτουργίας. Μόλις λοιπόν ο προσαρμογέας λάβει τροφοδοσία, αρχίζει αυτόματα να αναζητά το σωστό πρωτόκολλο. Η διαδικασία αυτή υποδεικνύεται από μία ασυνήθη αναλαμπή των *LED*. Μόλις εντοπιστεί το σωστό πρωτόκολλο, το πράσινο *LED* ανάβει μόνιμα. Στην περίπτωση που το κύκλωμα αδυνατεί να εντοπίσει το σωστό πρωτόκολλο, το πράσινο *LED* θα παραμένει σβηστό και μετά από λίγο θα αρχίσει να αναβοσβήνει το κίτρινο *LED* με διαλείμματα τριών δευτερολέπτων. Το τελευταίο σημαίνει ότι είναι αδύνατη η αποκατάσταση οποιασδήποτε επικοινωνίας. Εφόσον έχει ανάψει το πράσινο *LED* που υποδεικνύει επιτυχή αποκατάσταση της

επικοινωνίας, μπορούμε να ξεκινήσουμε στον υπολογιστή το πρόγραμμα της αρεσκείας μας.

Για την συνέχεια θα υποθέσουμε ότι χρησιμοποιούμε το πρόγραμμα *Scanmaster*. Αμέσως λοιπόν μετά την εκκίνηση του το πρόγραμμα αναζητά την παρουσία του προσαρμογέα. Για την ολοκλήρωση της συγκεκριμένης διαδικασίας ενδέχεται να απαιτείται η δήλωση της σωστής *θύρας COM* όπως επίσης και του ρυθμού μεταφοράς (9600 baud). Πατώντας το κουμπί 'Update' στην κάτω δεξιά γωνία, τα δεδομένα εμφανίζονται στην οθόνη, οπότε είμαστε πλέον έτοιμοι να χρησιμοποιήσουμε το πρόγραμμα.

Στην εικόνα 4.1 μπορούμε να δούμε αυτά που περιγράφονται πιο πάνω.

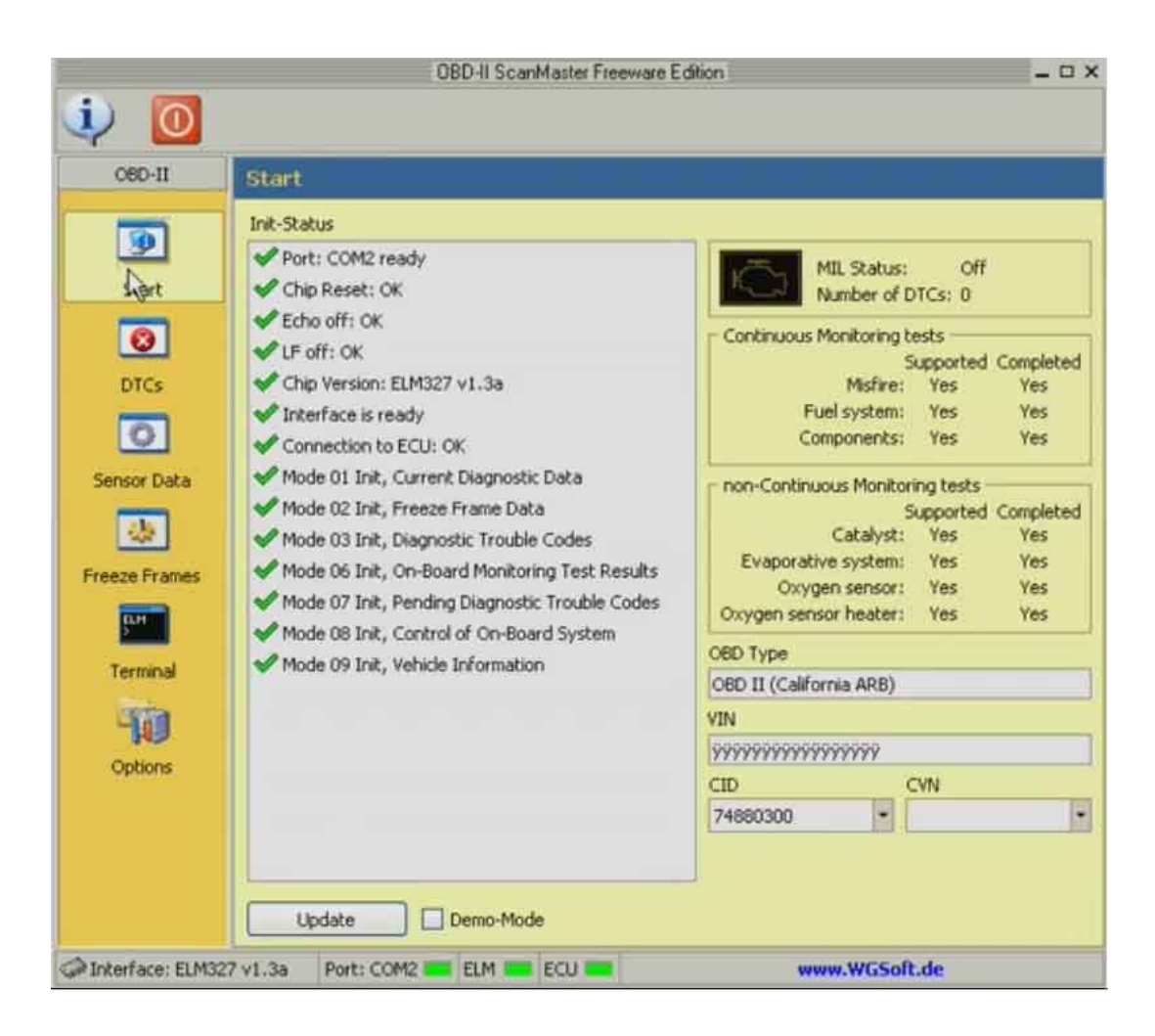

Εικόνα 4.1

 Επιλέγοντας το μενού *DTCs* μπορούμε να ελέγξουμε αν υπάρχει κάποιο πρόβλημα στο όχημα. πατώντας το κουμπί 'read' στην κάτω δεξιά γωνία, ελέγχονται οι κωδικοί σφαλμάτων και τα δεδομένα εμφανίζονται στην οθόνη. Αν υπάρχει κάποια βλάβη στο όχημα μας θα εμφανιστεί ο αντίστοιχος κωδικός και θα μας περιγράφει το πρόβλημα.

Στην εικόνα 4.2 μπορούμε να δούμε το μενού που περιγράψαμε πιο πάνω.

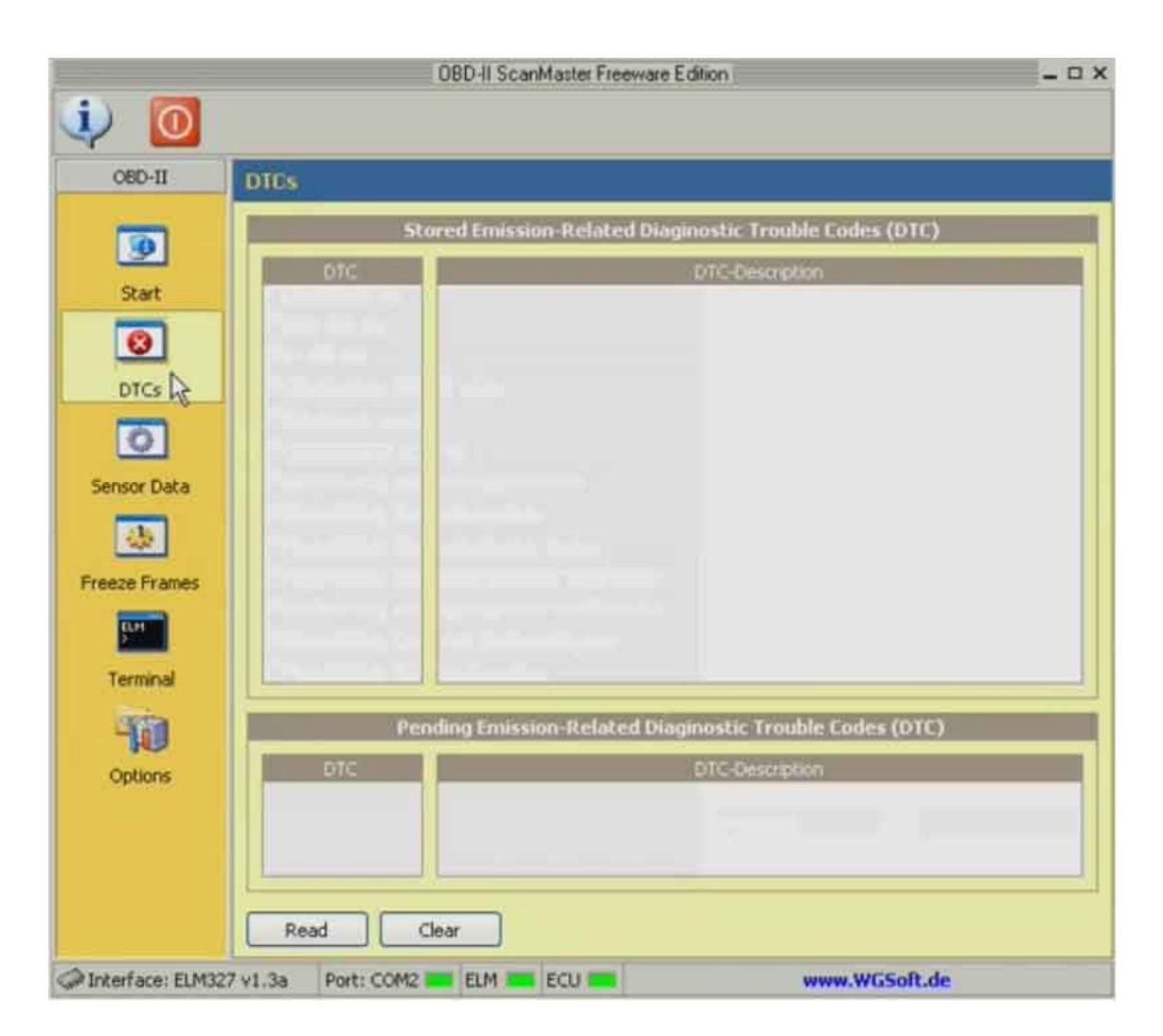

Εικόνα 4.2

Στο σημείο αυτό να τονίσουμε ότι θα πρέπει προηγουμένως να επιλέξουμε ποια δεδομένα θέλουμε να δούμε από το μενού "Sensor Data" και να πατήσουμε το κουμπί 'read', διαφορετικά όλες οι ενδείξεις θα είναι μηδέν.

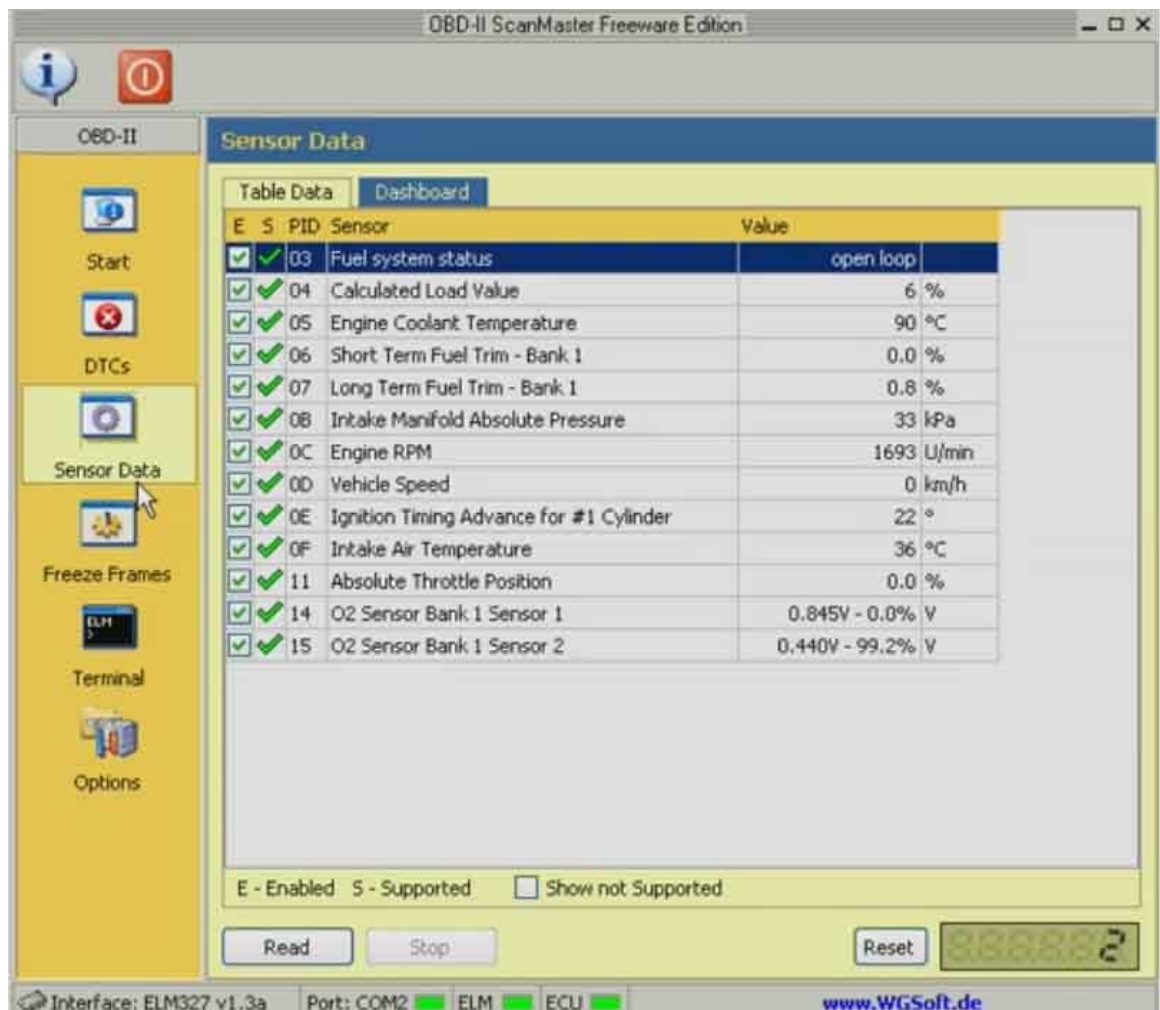

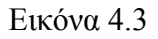

Στην εικόνα 4.3 βλέπουμε ποια δεδομένα μπορούμε να παρακολουθήσουμε σε αυτό το μενού και αντίστοιχα κάποιες τιμές.

Κάποια από αυτά τα δεδομένα μας δίνεται η δυνατότητα να τα παρατήσουμε σε πραγματικό χρόνο στο αμέσως επόμενο μενού.

Στο μενού "Sensor Data" επιλέγουμε την καρτέλα *Dashboard* σε αυτό το μενού που εμφανίζεται μπούμε να δούμε σε πραγματικό χρόνο την ταχύτητα του οχήματος τις στροφές του κίνητρα, τη θερμοκρασία του κινητήρα καθώς και το ποσοστό του φορτιού που υπάρχει σε αυτό. Όλα τα παραπάνω δεδομένα για να εμφανιστούνε θα πρέπει να πατήσουμε το κουμπί 'read" στην κάτω δεξιά γωνία.

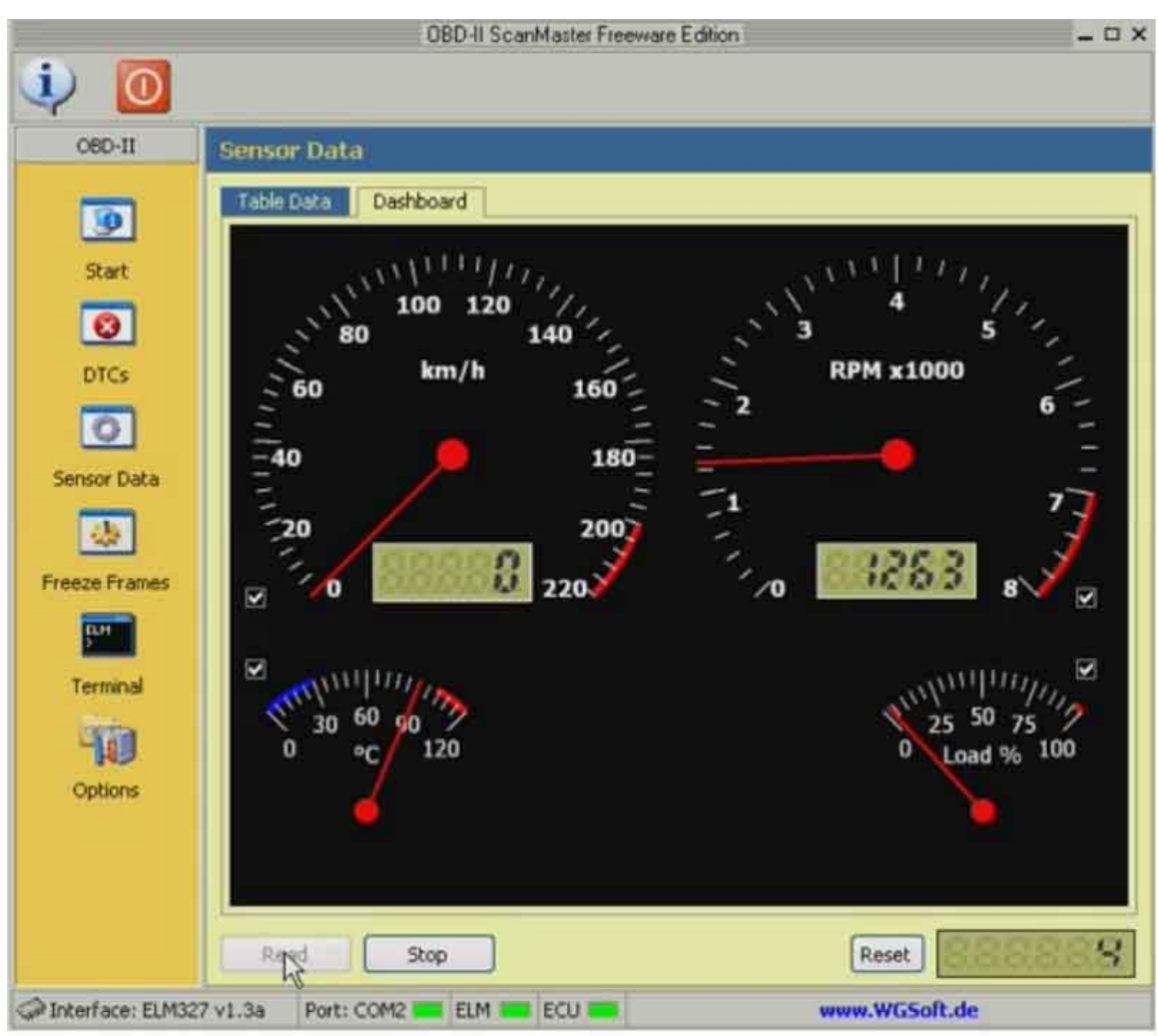

Εικόνα 4.4

Σε αυτό το σημείο πρέπει να πούμε ότι προγράμματα για να χρησιμοποιήσουμε υπάρχουν αρκετά. Είτε με περισσότερες δυνατότητες είτε με λιγότερες από το *Scanmaster.* Το πρόγραμμα που θα επιλέξουμε εξαρτάται από τις απαιτήσεις που έχουμε.

# **ΒΙΒΛΙΟΓΡΑΦΙΑ**

- 1. ΝΙΚΟΥ Φ. ΦΩΤΙΑΔΗ, ' Το σύγχρονο αυτοκίνητο ', ΕΚΔΟΣΕΙΣ ΊΩΝ.1999.(σελ. 175-191)
- 2. DON KNOWLES, ' Διάγνωση Βλαβών ', ΕΚΔΟΣΕΙΣ ΊΩΝ.2002. ISBN: 978- 0827367432(σελ. 197-209, 362-397)
- 3. http://www.obd-2.de/techn.html.
- 4. http://www.troublecodes.net/technical/.
- 5. http://www.elmelectronics.com/.
- 6. http://en.wikipedia.org/wiki/On-board\_diagnostics.
- 7. http://www.obddiag.net/allpro.html.
- 8. http://www.omitec.com/en/support/technology-briefs/brief-history-of-eobd/.
- 9. http://www.ozenelektronik.com/.
- 10. http://www.obd-2.com/.
- 11. http://www.obd-2.gr/index.files/Page386.htm.
- 12. http://www.obdii.com/obdii\_library.asp.
- 13. http://www.obdii.com/.
- 14. http://www.obddiagnostics.com/.
- 15. http://www.blafusel.de/obd/obd2\_pid.php.
- 16. http://www.elektor-electronics.co.uk/.
- 17. httpwww.scantool.netaccessoriesj1962m-to-db9f-type-b-cable.html.
- 18. httpmedia.photobucket.comimagej1962fjatcosSG2\_J1962F\_RJ45.jpg.
- 19. ΠΕΤΡΟΥΖΕΛΑ ΝΤ. ΦΡΑΝΚ ' Ηλεκτρικό Ηλεκτρονικό Σύστημα Αυτοκινήτου ' ΕΚΔΟΣΕΙΣ, ΤΖΙΟΛΑ. 1997. ISBN : 960-7219-57-0(σελ.140-187,236-402)
- 20. Santini Al, 'Ηλεκτρικά και ηλεκτρονικά συστήματα αυτοκινήτων ' ΕΚΔΟΣΕΙΣ ΊΩΝ.2000. ISBN: 9789604110025 (σελ. 241-284, 298-331)
- 21. http://www.softing.com/home/images/ia/products/can-bus/more-can-bus/iso-11992.gif
- 22. http://www.freepatentsonline.com/6587968-0-large.jpg
- 23. http://intrepidcs.com/wavebps/pictures/can\_error\_frame1.png
- 24. http://intrepidcs.com/wavebps/pictures/can\_error\_frame2.png
- 25. http://psas.pdx.edu/CanBusUtilization/can\_standard\_frame\_q.png
- 26. http://psas.pdx.edu/CanBusUtilization/can\_standard\_frame\_a.png

ΚΑΝΑΚΗΣ ΔΗΜΗΤΡΙΟΣ – ΠΑΡΑΣΧΟΣ \_

- 27. Dominique Paret, "Multiplexed Networks for Embedded Systems" ΕΚΔΟΣΕΙΣ WILEY. 2007. ISBN: 978-0-7680-1938-4 (σελ.211-325)
- 28. Allan Bonnick, "Automotive Computer Controlled Systems" ΕΚΔΟΣΕΙΣ MATERIAL. 2001. ISBN-13: 978-0750650892(σελ.53-98)
- 29. http://www.obd-ii.de/prodelm327.html.
- 30. http://www.obd-ii.de/kabelzu.html.
- 31. http://www.elmelectronics.com/datasheets/elm327\_13a.
- 32. http://www.elmelectronics.com/ datasheets/mcp2551.
- 33. http://www.electronics-lab.com/articles/eagle\_tutorial/index2\_gr.html
- 34. http://psas.pdx.edu/CanBusUtilization/can\_standard \_ graphic21.png

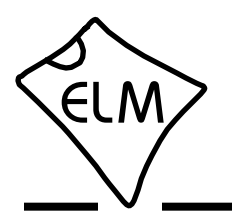

#### **Description**

Almost all new automobiles produced today are required, by law, to provide an interface from which test equipment can obtain diagnostic information. The data transfer on these interfaces follow several standards, none of which are directly compatible with PCs or PDAs. The ELM327 is designed to act as a bridge between these On-Board Diagnostics (OBD) ports and a standard RS232 interface.

The ELM327 builds on improved versions of our proven ELM320, ELM322, and ELM323 interfaces by adding seven CAN protocols to them. The result is an IC that can automatically sense and convert the most common protocols in use today. There are a number of other improvements as well – a high speed RS232 option, battery voltage monitoring, and customizable features through programmable parameters, to name only a few.

The ELM327 requires few external components to make a fully functioning circuit. The following pages discuss the interface details, and show how to use the IC to 'talk' to your vehicle, then concludes with two schematics to get you started.

> RS232 Interface

5 Memory

#### **Applications**

- Diagnostic trouble code readers
- Automotive scan tools

Baud Rate **6** LFmode 7

• Teaching aids

**Block Diagram**

RS232Rx 18 RS232Tx 17

> RTS <sup>15</sup> Busy 16

### **Features**

- Supports 12 protocols
- RS232 baud rates to 500Kbps
- Automatically searches for protocols
- Fully configurable with AT commands
- Voltage input for battery monitoring
- Low power CMOS design

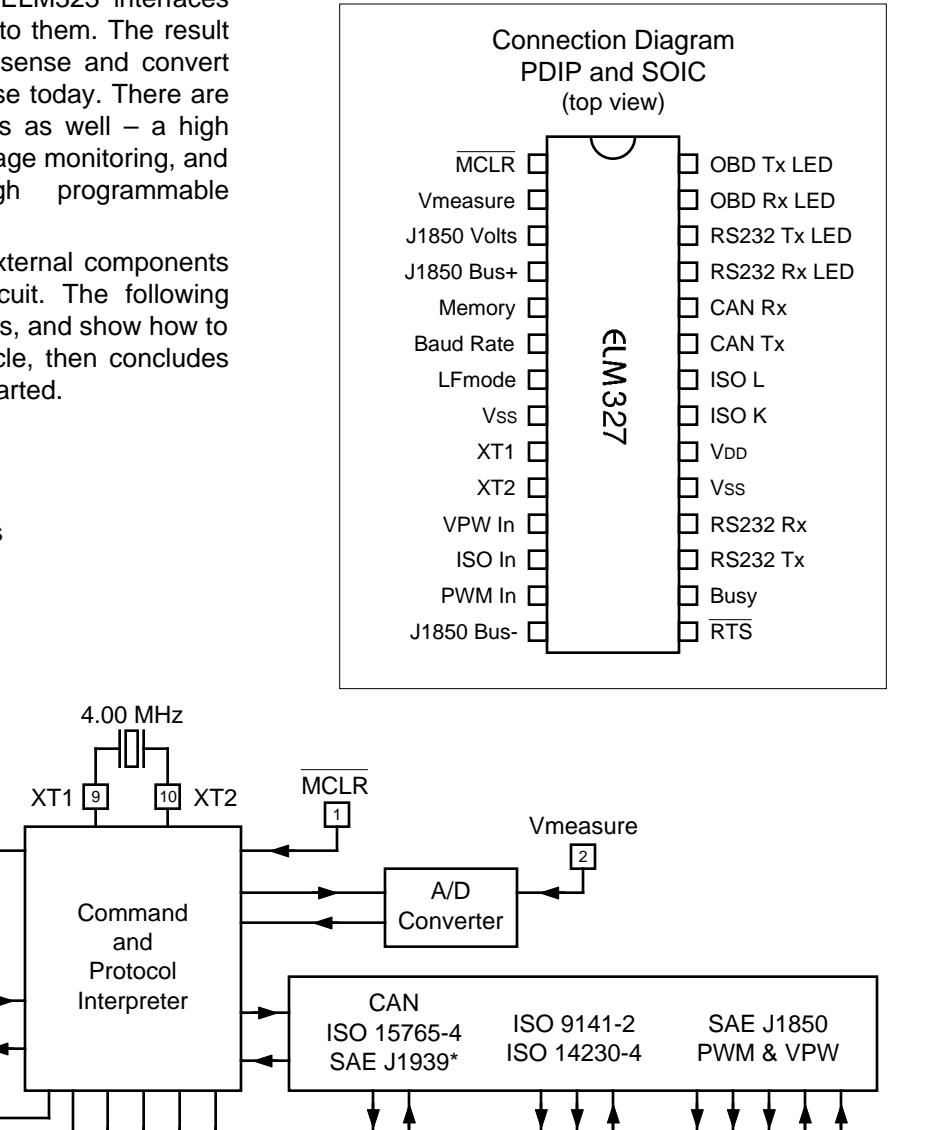

 $\boxed{23}$   $\boxed{24}$   $\boxed{21}$   $\boxed{22}$   $\boxed{12}$ 

OBD interfaces

26 27

25 26 27 28

status LEDs

\*some support

3 4 14 13 11

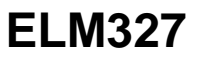

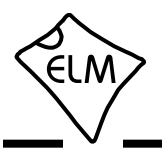

#### **Pin Descriptions**

#### MCLR (pin 1)

A momentary (>2µsec) logic low applied to this input will reset the ELM327. If unused, this pin should be connected to a logic high (VDD) level.

#### Vmeasure (pin 2)

This analog input is used to measure a 0 to 5V signal that is applied to it. Care must be taken to prevent the voltage from going outside of the supply levels of the ELM327, or damage may occur. If it is not used, this pin should be tied to either VDD or Vss.

#### J1850 Volts (pin 3)

This output can be used to control a voltage supply for the J1850 Bus+ output. The pin will output a logic high level when a nominal 8V is required (for J1850 VPW), and will output a low level when 5V is needed (as for J1850 PWM applications). If this switching capability is not required for your application, this output can be left open-circuited.

#### J1850 Bus+ (pin 4)

This active high output is used to drive the J1850 Bus+ Line to an active level. Note that this signal does not have to be used for the Bus- Line (as was the case for the ELM320), since a separate J1850 Bus- drive output is provided on pin 14.

#### Memory (pin 5)

This input controls the default state of the memory option. If this pin is at a high level during power-up or reset, the memory function will be enabled by default. If it is at a low level, then the default will be to have it disabled. Memory can always be enabled or disabled with the AT M1 and AT M0 commands.

#### Baud Rate (pin 6)

This input controls the baud rate of the RS232 interface. If it is at a high level during power-up or reset, the baud rate will be set to 38400 (or the rate that has been set by PP 0C). If at a low level, the baud rate will always be 9600.

#### LFmode (pin 7)

This input is used to select the default linefeed mode to be used after a power-up or system reset. If it is at a high level, then by default messages sent by the ELM327 will be terminated with both a carriage return and a linefeed character. If it is at a low level, lines will be terminated by a carriage return only. This behaviour can always be modified by issuing an AT L1 or AT L0 command.

#### Vss (pins  $8$  and  $19$ )

Circuit common must be connected to these pins.

#### XT1 (pin 9) and XT2 (pin 10)

A 4.000 MHz oscillator crystal is connected between these two pins. Loading capacitors as required by the crystal (typically 27pF each) will also need to be connected between each of these pins and circuit common (Vss).

Note that this device has not been configured for operation with an external oscillator – it expects a crystal to be connected to these pins. Use of an external clock source is not recommended.

#### VPW In (pin 11)

This is the active high input for the J1850 VPW data signal. When at rest (bus recessive) this pin should be at a low logic level. This input has Schmitt trigger waveshaping, so no special amplification is required.

#### ISO In (pin 12)

This is the active low input for the ISO 9141 and ISO 14230 data signal. It is derived from the K Line, and should be at a high logic level when at

All rights reserved. Copyright 2005, 2006, 2007, and 2008 by Elm Electronics Inc.

Every effort is made to verify the accuracy of information provided in this document, but no representation or warranty can be given and no liability assumed by Elm Electronics with respect to the accuracy and/or use of any products or information described in this document. Elm Electronics will not be responsible for any patent infringements arising from the use of these products or information, and does not authorize or warrant the use of any Elm Electronics product in life support devices and/or systems. Elm Electronics reserves the right to make changes to the device(s) described in this document in order to improve reliability, function, or design.

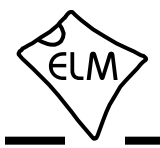

#### **Pin Descriptions (continued)**

rest (bus recessive). No special amplification is required, as this input has Schmitt trigger waveshaping.

#### PWM In (pin 13)

This is the active low input for the J1850 PWM data signal. It should normally be at a high level when at rest (ie. bus recessive). This input has Schmitt trigger waveshaping, so no special amplification is required.

#### J1850 Bus- (pin 14)

This active high output is used to drive the J1850 Bus- Line to an active (dominant) level for J1850 PWM applications. If unused, this output can be left open-circuited.

#### $\overline{\text{RTS}}$  (pin 15)

This active low "Request To Send" input can be used to interrupt the OBD processing in order to send a new command. Normally high, the line is brought low for attention, and should remain so until the Busy line (pin 16) indicates that the ELM327 is no longer busy. This input has Schmitt trigger waveshaping.

#### Busy (pin 16)

This active high output shows the current state of the ELM327. If it is at a low level, the processor is ready to receive ASCII commands and characters, but if it is at a high level, commands are being processed.

#### RS232Tx (pin 17)

This is the RS232 data transmit output. The signal level is compatible with most interface ICs (output is normally high), and there is sufficient current drive to allow interfacing using only a PNP transistor, if desired.

#### RS232Rx (pin 18)

This is the RS232 receive data input. The signal level is compatible with most interface ICs (when at idle, the level is normally high), but can be used with other interfaces as well, since the input has Schmitt trigger waveshaping.

#### V<sub>DD</sub> (pin 20)

This pin is the positive supply pin, and should always be the most positive point in the circuit. Internal circuitry connected to this pin is used to provide power on reset of the microprocessor, so an external reset signal is not required. Refer to the Electrical Characteristics section for further information.

#### ISO K (pin 21) and ISO L (pin 22)

These are the active high output signals which are used to drive the ISO 9141 and ISO 14230 buses to an active (dominant) level. Many new vehicles do not require the L Line – if yours does not, you can simply leave pin 22 open-circuited.

#### CAN Tx (pin 23) and CAN Rx (pin 24)

These are the two CAN interface signals that must be connected to a CAN transeiver IC (see the Example Applications section for more information). If unused, pin 24 should be connected to a logic high (V<sub>DD</sub>) level.

#### RS232 Rx LED (pin 25), RS232 Tx LED (pin 26), OBD Rx LED (pin 27) and OBD Tx LED (pin 28)

These four output pins are normally high, and are driven to low levels when the ELM327 is transmitting or receiving data. These outputs are suitable for directly driving most LEDs through current limiting resistors, or interfacing to other logic circuits. If unused, these pins may be left open-circuited.

Note that pin 28 can also be used to turn off all of the Programmable Parameters - see page 45 for details.

#### **Ordering Information**

These integrated circuits are 28 pin devices, available in either a 300 mil wide plastic ('skinny') DIP format or in a 300 mil SOIC surface mount type of package. To order, add the appropriate suffix to the part number:

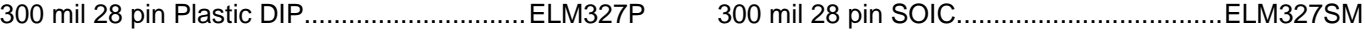

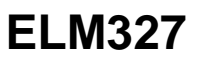

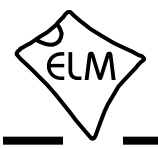

#### **Absolute Maximum Ratings**

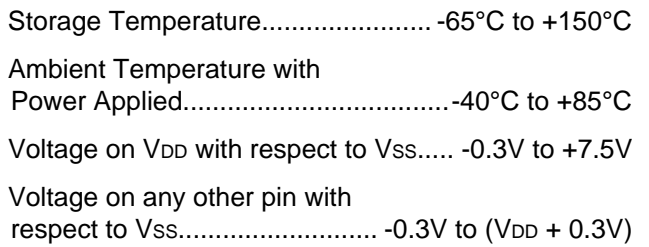

Note:

These values are given as a design guideline only. The ability to operate to these levels is neither inferred nor recommended, and stresses beyond those listed here will likely damage the device.

#### **Electrical Characteristics**

All values are for operation at 25°C and a 5V supply, unless otherwise noted. For further information, refer to note 1 below.

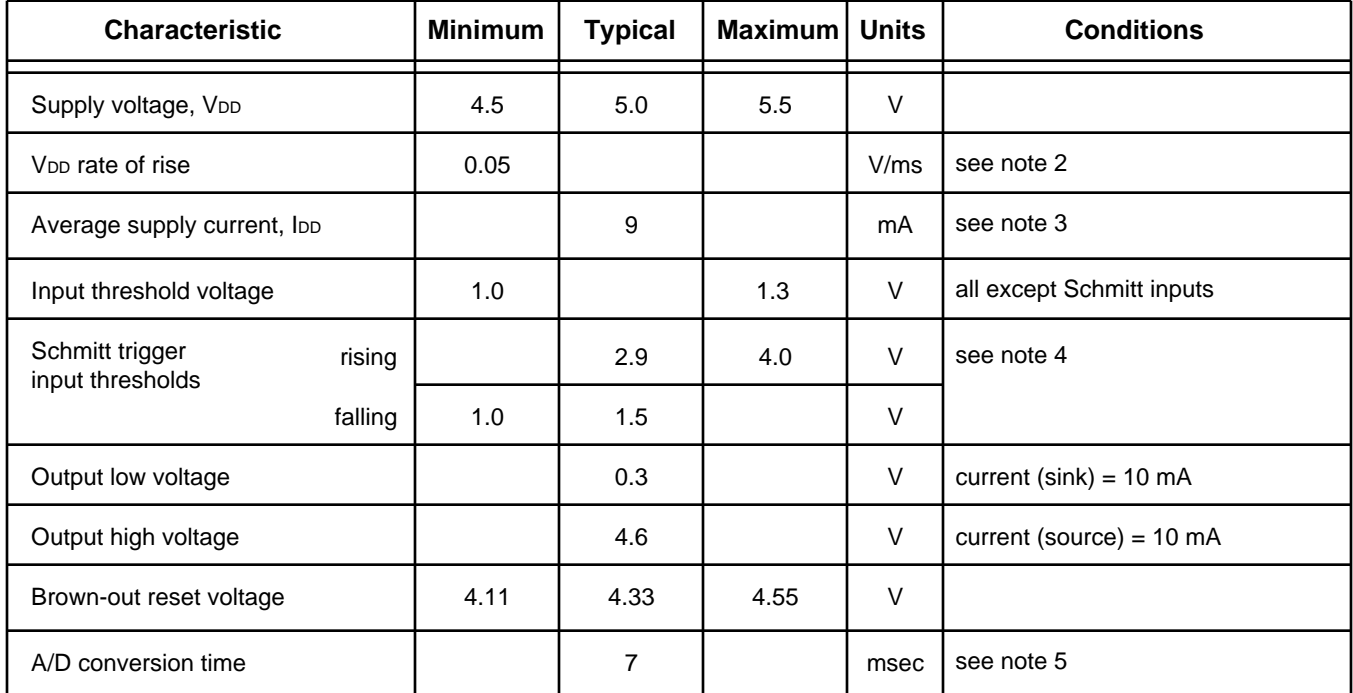

Notes:

- 1. This integrated circuit is produced with one of Microchip Technology Inc.'s PIC18F2x8x family of devices as the core embedded microcontroller. For further device specifications, and possibly clarification of those given, please refer to the appropriate Microchip documentation (available at http://www.microchip.com/).
- 2. This spec must be met in order to ensure that a correct power on reset occurs. It is quite easily achieved using most common types of supplies, but may be violated if one uses a slowly varying supply voltage, as may be obtained through direct connection to solar cells or some charge pump circuits.
- 3. Device only. Does not include any load currents.
- 4. Pins 1, 11, 12, 13, 15 and 18 (only) have internal Schmitt trigger waveshaping circuitry. All other inputs use standard CMOS (TTL compatible) circuitry.
- 5. The typical width of the Busy output pulse while the ELM327 interprets the command, measures the voltage, scales it and then transmits the result of a mid-range measurement, with the RS232 rate at 38400 baud.

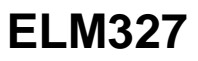

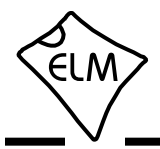

## **AT Command Summary**

#### **OBD Commands**

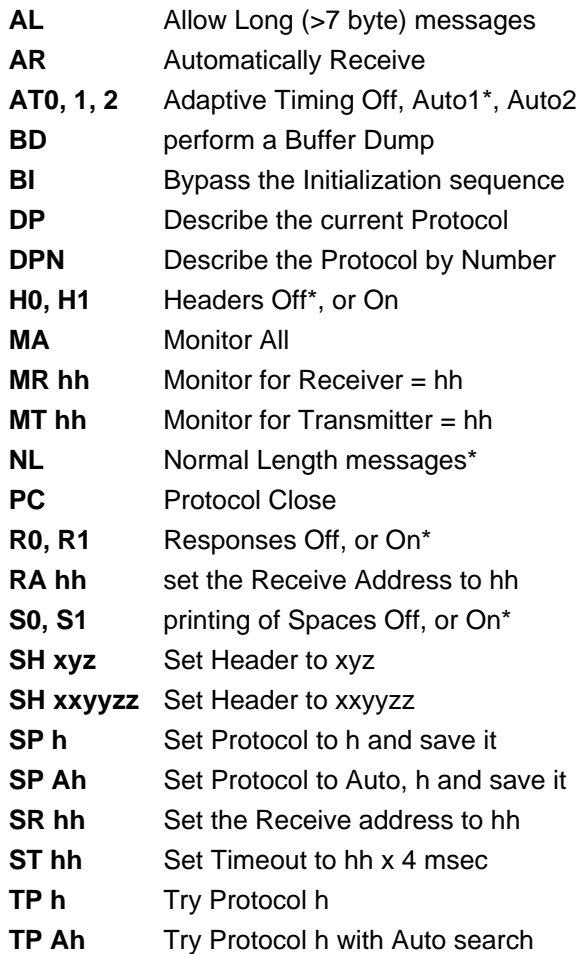

#### **J1850 Specific Commands** (protocols 1 and 2)

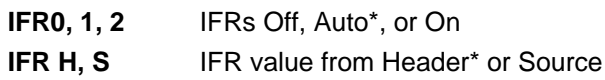

#### **ISO Specific Commands** (protocols 3 to 5)

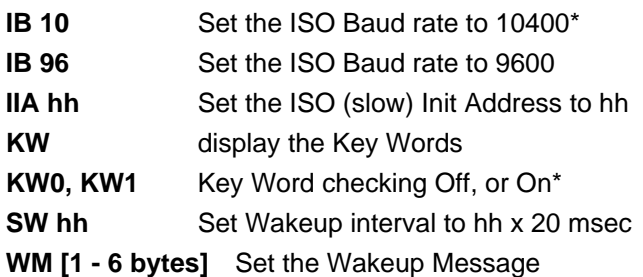

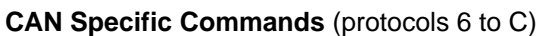

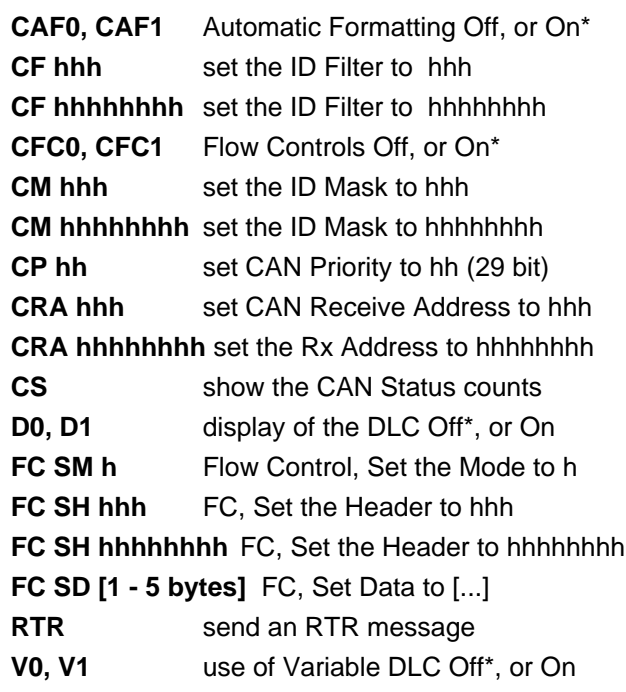

## **J1939 CAN Specific Commands** (protocols A to C)

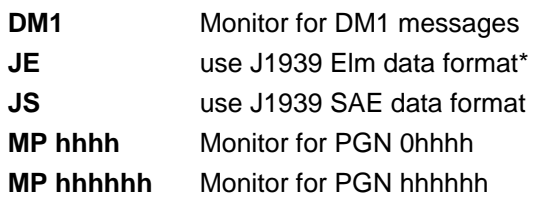

 $*$  = default setting

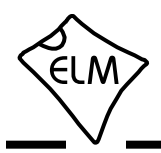

# **AT Command Summary (continued)**

#### **General Commands**

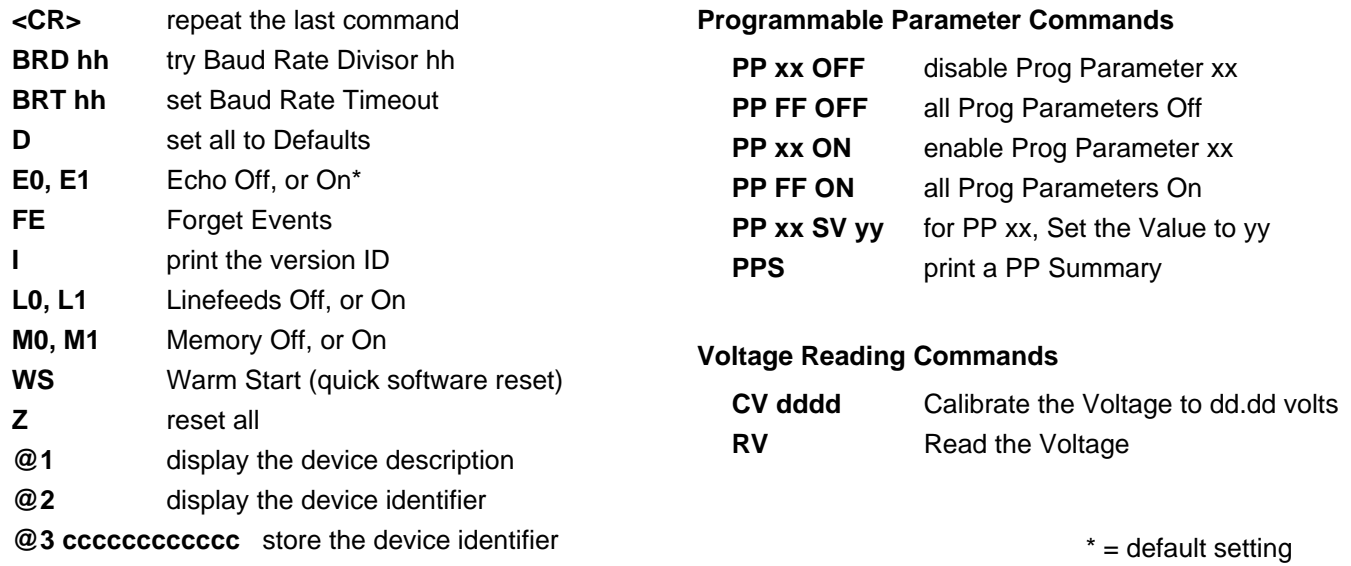

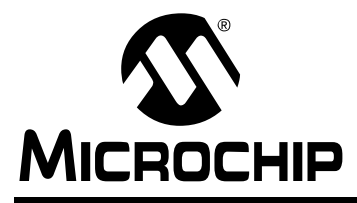

# MICROCHIP MCP2551

# **High-Speed CAN Transceiver**

#### **Features**

- Supports 1 Mb/s operation
- Implements ISO-11898 standard physical layer requirements
- Suitable for 12V and 24V systems
- Externally-controlled slope for reduced RFI emissions
- Detection of ground fault (permanent dominant) on TXD input
- Power-on reset and voltage brown-out protection
- An unpowered node or brown-out event will not disturb the CAN bus
- Low current standby operation
- Protection against damage due to short-circuit conditions (positive or negative battery voltage)
- Protection against high-voltage transients
- Automatic thermal shutdown protection
- Up to 112 nodes can be connected
- High noise immunity due to differential bus implementation
- Temperature ranges:
	- Industrial (I): -40°C to +85°C
	- Extended (E): -40 $^{\circ}$ C to +125 $^{\circ}$ C

#### **Package Types PDIP/SOIC** TXD 1 8 ∏ Rs 7 [ CANH  $V$ SS $\Box$  2 **MCP2551 MCP2551**  $V$ DD $\Box$  3 6 O CANL RXD **□** 4 5 UREF

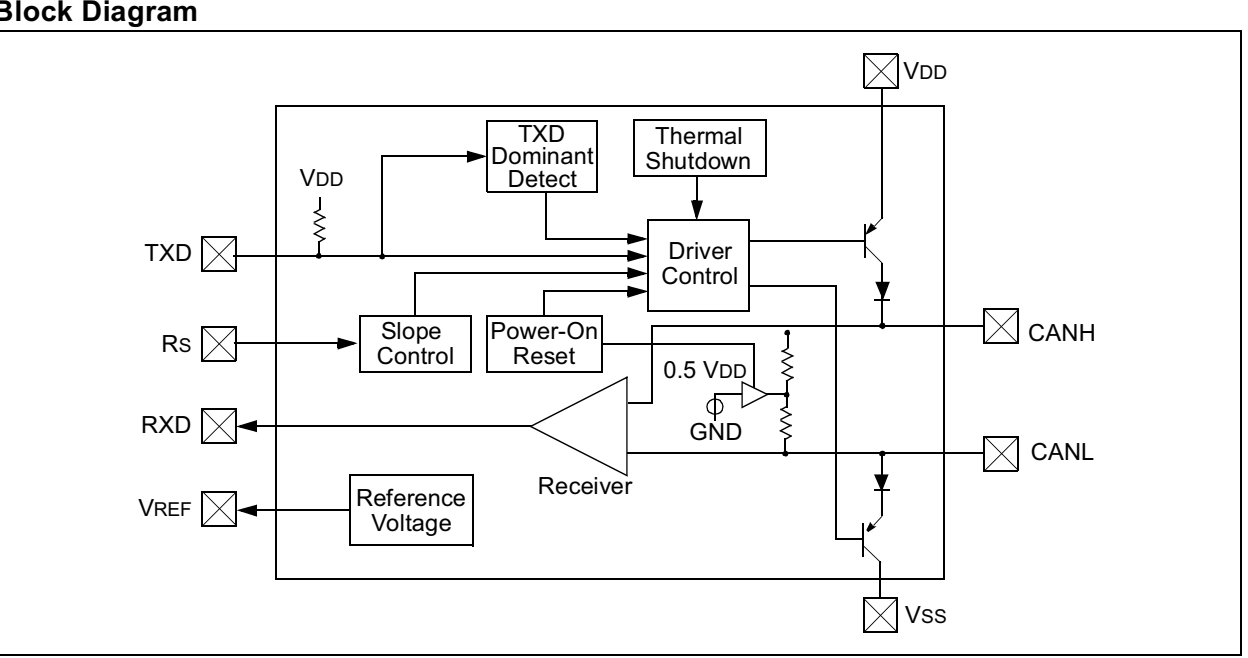

#### **Block Diagram**

## **1.0 DEVICE OVERVIEW**

The MCP2551 is a high-speed CAN, fault-tolerant device that serves as the interface between a CAN protocol controller and the physical bus. The MCP2551 provides differential transmit and receive capability for the CAN protocol controller and is fully compatible with the ISO-11898 standard, including 24V requirements. It will operate at speeds of up to 1 Mb/s.

Typically, each node in a CAN system must have a device to convert the digital signals generated by a CAN controller to signals suitable for transmission over the bus cabling (differential output). It also provides a buffer between the CAN controller and the high-voltage spikes that can be generated on the CAN bus by outside sources (EMI, ESD, electrical transients, etc.).

#### **1.1 Transmitter Function**

The CAN bus has two states: Dominant and Recessive. A dominant state occurs when the differential voltage between CANH and CANL is greater than a defined voltage (e.g.,1.2V). A recessive state occurs when the differential voltage is less than a defined voltage (typically 0V). The dominant and recessive states correspond to the low and high state of the TXD input pin, respectively. However, a dominant state initiated by another CAN node will override a recessive state on the CAN bus.

#### 1.1.1 MAXIMUM NUMBER OF NODES

The MCP2551 CAN outputs will drive a minimum load of 45Ω, allowing a maximum of 112 nodes to be connected (given a minimum differential input resistance of 20 k $\Omega$  and a nominal termination resistor value of 120Ω).

#### **1.2 Receiver Function**

The RXD output pin reflects the differential bus voltage between CANH and CANL. The low and high states of the RXD output pin correspond to the dominant and recessive states of the CAN bus, respectively.

#### **1.3 Internal Protection**

CANH and CANL are protected against battery shortcircuits and electrical transients that can occur on the CAN bus. This feature prevents destruction of the transmitter output stage during such a fault condition.

The device is further protected from excessive current loading by thermal shutdown circuitry that disables the output drivers when the junction temperature exceeds a nominal limit of 165°C. All other parts of the chip remain operational and the chip temperature is lowered due to the decreased power dissipation in the transmitter outputs. This protection is essential to protect against bus line short-circuit-induced damage.

#### **1.4 Operating Modes**

The RS pin allows three modes of operation to be selected:

- High-Speed
- Slope-Control
- Standby

These modes are summarized in Table 1-1.

When in High-speed or Slope-control mode, the drivers for the CANH and CANL signals are internally regulated to provide controlled symmetry in order to minimize EMI emissions.

Additionally, the slope of the signal transitions on CANH and CANL can be controlled with a resistor connected from pin 8 (RS) to ground, with the slope proportional to the current output at RS, further reducing EMI emissions.

#### 1.4.1 HIGH-SPEED

High-speed mode is selected by connecting the RS pin to VSS. In this mode, the transmitter output drivers have fast output rise and fall times to support high-speed CAN bus rates.

#### 1.4.2 SLOPE-CONTROL

Slope-control mode further reduces EMI by limiting the rise and fall times of CANH and CANL. The slope, or slew rate (SR), is controlled by connecting an external resistor (REXT) between RS and VOL (usually ground). The slope is proportional to the current output at the RS pin. Since the current is primarily determined by the slope-control resistance value REXT, a certain slew rate is achieved by applying a respective resistance. Figure 1-1 illustrates typical slew rate values as a function of the slope-control resistance value.

#### 1.4.3 STANDBY MODE

The device may be placed in standby or "SLEEP" mode by applying a high-level to RS. In SLEEP mode, the transmitter is switched off and the receiver operates at a lower current. The receive pin on the controller side (RXD) is still functional but will operate at a slower rate. The attached microcontroller can monitor RXD for CAN bus activity and place the transceiver into normal operation via the RS pin (at higher bus rates, the first CAN message may be lost).

<sup>©</sup> 2003 Microchip Technology Inc. DS21667D-page 3

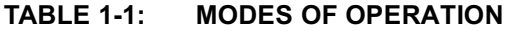

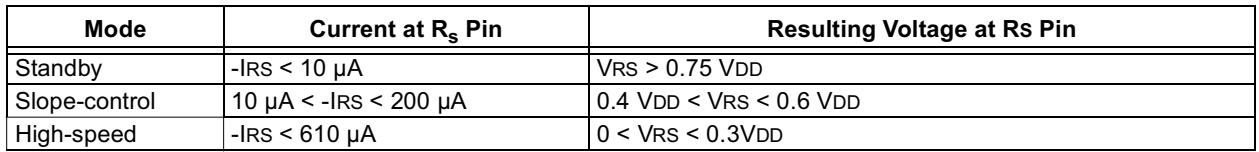

#### **TABLE 1-2: TRANSCEIVER TRUTH TABLE**

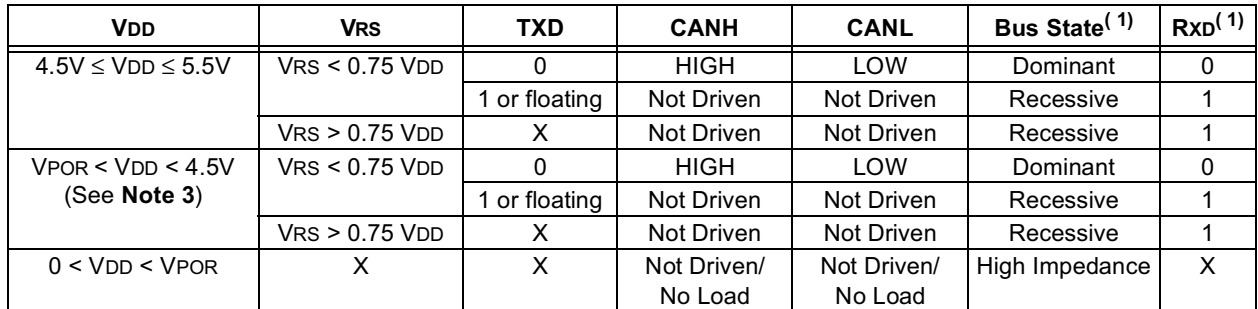

Note 1: If another bus node is transmitting a dominant bit on the CAN bus, then RXD is a logic '0'.

**2:** X = "don't care".

**3:** Device drivers will function, although outputs are not ensured to meet the ISO-11898 specification.

#### **FIGURE 1-1: SLEW RATE VS. SLOPE-CONTROL RESISTANCE VALUE**

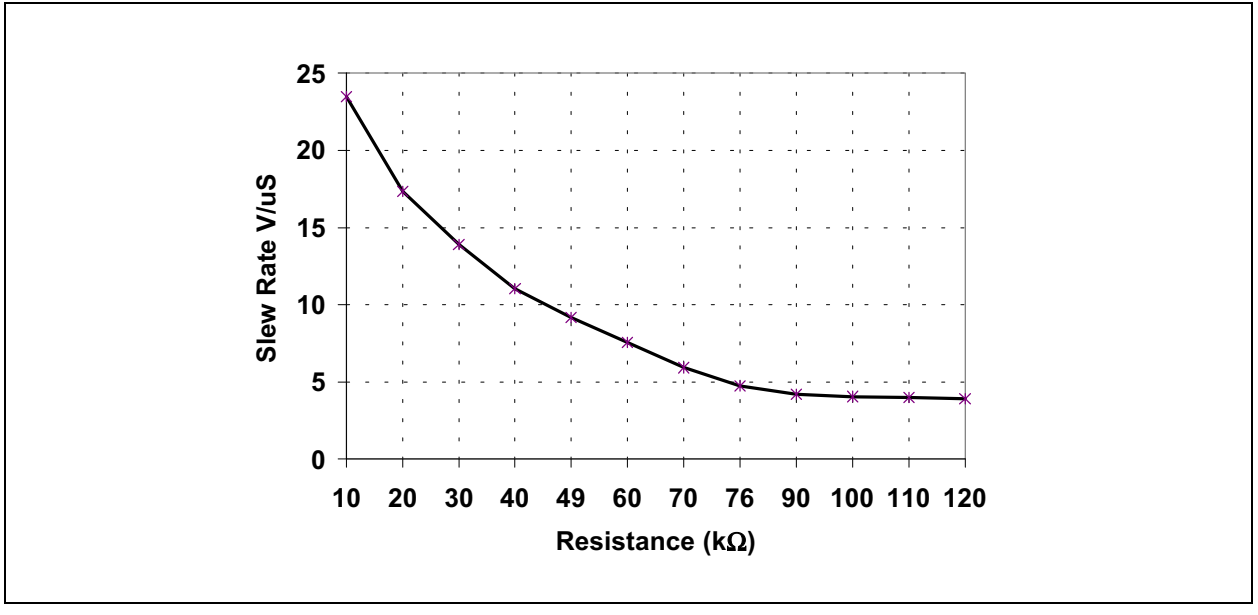

#### **1.5 TXD Permanent Dominant Detection**

If the MCP2551 detects an extended low state on the TXD input, it will disable the CANH and CANL output drivers in order to prevent the corruption of data on the CAN bus. The drivers are disabled if TXD is low for more than 1.25 ms (minimum). This implies a maximum bit time of 62.5 μs (16 kb/s bus rate), allowing up to 20 consecutive transmitted dominant bits during a multiple bit error and error frame scenario. The drivers remain disabled as long as TXD remains low. A rising edge on TXD will reset the timer logic and enable the CANH and CANL output drivers.

#### **1.6 Power-on Reset**

When the device is powered on, CANH and CANL remain in a high-impedance state until VDD reaches the voltage-level VPORH. In addition, CANH and CANL will remain in a high-impedance state if TXD is low when VDD reaches VPORH. CANH and CANL will become active only after TXD is asserted high. Once powered on, CANH and CANL will enter a high-impedance state if the voltage level at VDD falls below VPORL, providing voltage brown-out protection during normal operation.

## **1.7 Pin Descriptions**

The 8-pin pinout is listed in Table 1-3.

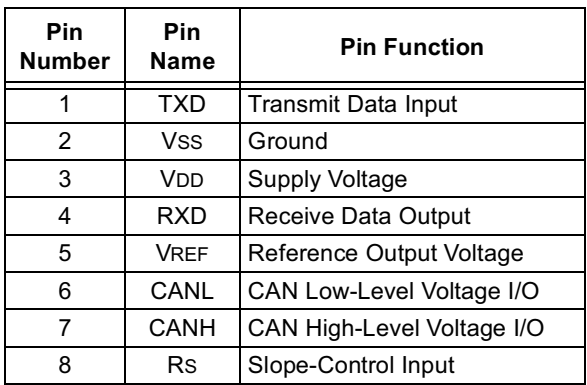

#### **TABLE 1-3: MCP2551 PINOUT**

# 1.7.1 TRANSMITTER DATA INPUT (TXD)

TXD is a TTL-compatible input pin. The data on this pin is driven out on the CANH and CANL differential output pins. It is usually connected to the transmitter data output of the CAN controller device. When TXD is low, CANH and CANL are in the dominant state. When TXD is high, CANH and CANL are in the recessive state, provided that another CAN node is not driving the CAN bus with a dominant state. TXD has an internal pull-up resistor (nominal 25 kΩ to VDD).

1.7.2 GROUND SUPPLY (VSS)

Ground supply pin.

1.7.3 SUPPLY VOLTAGE (VDD)

Positive supply voltage pin.

## 1.7.4 RECEIVER DATA OUTPUT (RXD)

RXD is a CMOS-compatible output that drives high or low depending on the differential signals on the CANH and CANL pins and is usually connected to the receiver data input of the CAN controller device. RXD is high when the CAN bus is recessive and low in the dominant state.

## 1.7.5 REFERENCE VOLTAGE (VREF)

Reference Voltage Output (Defined as VDD/2).

## 1.7.6 CAN LOW (CANL)

The CANL output drives the low side of the CAN differential bus. This pin is also tied internally to the receive input comparator.

## 1.7.7 CAN HIGH (CANH)

The CANH output drives the high-side of the CAN differential bus. This pin is also tied internally to the receive input comparator.

## 1.7.8 SLOPE RESISTOR INPUT (RS)

The RS pin is used to select High-speed, Slope-control or Standby modes via an external biasing resistor.